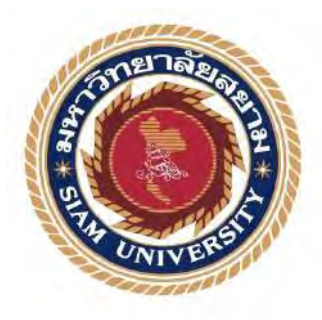

### **รายงานการจัดท าโครงงานสหกิจศึกษา**

# **"การบันทึกข้อมูลซื้อ-ขายลงในโปรแกรมEXPRESS"**

**"Save data buy - sell into EXPRESS program"**

โดย

นางสาวพีรดา กาบิล 5704300074

นางสาวนพวรรณ ศรีนิยม 5704300075

รายงานนี้เป็ นส่วนหนึ่งของวิชาสหกิจศึกษา

### ภาควิชาบัญชี

คณะ บริหารธุรกิจ มหาวิทยาลัยสยาม

ภาคการศึกษาที่ 3 ปี การศึกษา 2559

การบันทึกข้อมูลซื้อ-ขายลงในโปรแกรมEXPRESS หัวข้อโครงงาน

รายชื่อผู้จัดทำ นางสาว พีรดา รหัสนักศึกษา 5704300074 กาบิล รหัสนักศึกษา 5704300075 นางสาว นพวรรณ ศรีนิยม

- ภาคบัญชี ภาควิชา
- อาจารย์ที่ปรึกษา อาจารย์ ชายศักดิ์ หลายรัตนกุล

อนุมัติให้โครงงานนี้เป็นส่วนหนึ่งของการปฏิบัติงานสหกิจศึกษาภาควิชา บัญชี

ประจำภาคการศึกษาที่ 3 ปีการศึกษา 2559

คณะกรรมการสอบโครงงาน

อาจารย์ที่ปรึกษา una. 2207215B

**www300** พนักงานที่ปรึกษา METAG191

ranga anun 1900

ี้<br>กรุษ 15 \_\_\_\_\_\_ กรรมการกลาง  $625,34,51$ 

..............ผู้ช่วยอธิการบดีและผู้อำนวยการลำนักสหกิจศึกษา

(ผศ.ดร.มารุจ ลิมปะวัฒนะ)

### **กิตติกรรมประกาศ**

นักศึกษาที่ได้มาปฏิบัติงานสหกิจศึกษา ที่ บริษัท รุ่งเรืองการบัญชีและทนายความ จำกัด ตั้งแต่วันที่15 พฤษภาคม 2560 ถึง 25 สิงหาคม 2560ได้รับความรู้และประสบการณ์ต่างๆ ทั้งประสบการณ์ในด้านการใช้ชีวิต เรื่องของการอยู่ร่วมกัน มีสัมมาคารวะ มีน้ำใจ และประสบการณ์ทางด้านความรู้ ที่มีประโยชน์และมีค่ามากมาย

ี สำหรับโครงงานสหกิจนี้สำเร็จลงได้ด้วยดีจารการร่วมมือและการได้รับการสนับสนนๆจากหลายๆฝ่ายดังนี้

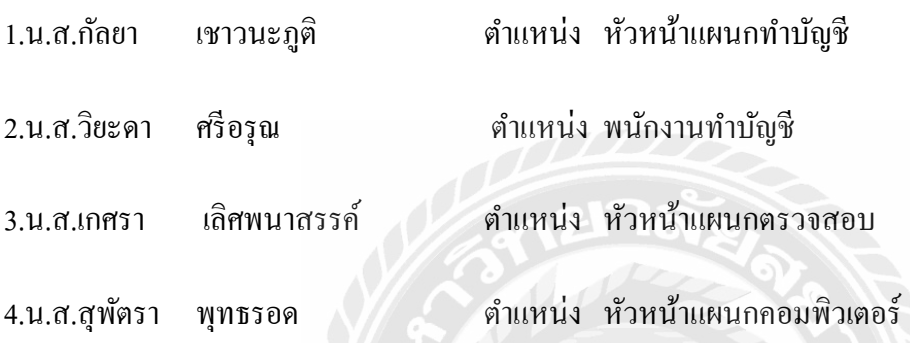

และบุคคลอื่นที่ไม่ได้กล่าวนาม ที่ให้คำแนะนำและช่วยเหลือในด้านต่างๆ โครงงานคณะผู้จัดทำ ขอขอบพระคุณทุกท่านที่มีส่วนเกี่ยวข้องในการให้ข้อมูล เป็นที่ปรึกษา สอนงาน ให้ความรู้ต่างๆรวมถึงการ ดูแล และการให้ความรู้เกี่ยวกับชีวิตในการทำงานจริงๆซึ่งทำให้โครงงานฉบับนี้เรียบร้อยและเสร็จสมบูรณ์ไป ด้วยดี

้ คณะผู้จัดทำขอขอบพระคุณไว้เป็นอย่างสูง ณ ที่นี้ด้วย

ผู้จัดทำ

นางสาว พีรดา กาบิล

นางสาวนพวรรณ ศรีนิยม

วันที่ 17 กันยายน 2560

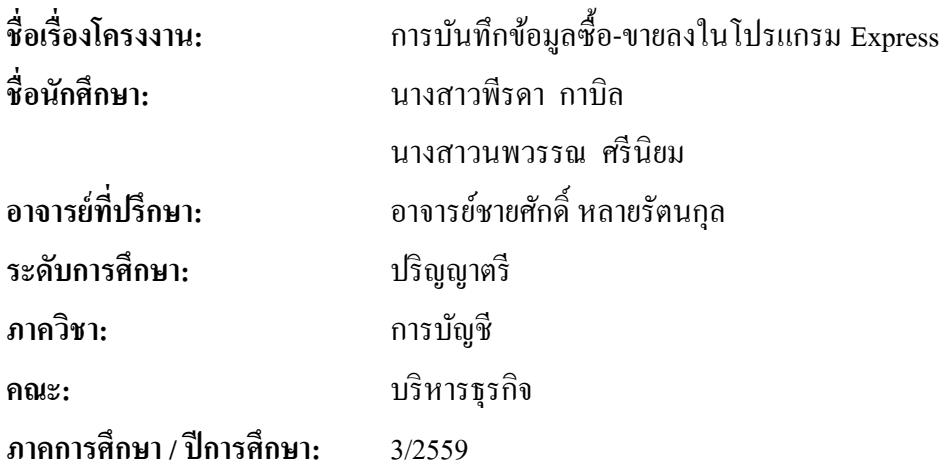

#### **บทคัดย่อ**

บริษัท รุ่งเรืองการบัญชีและทนายความ จำกัด เป็นหนึ่งในสำนักงานบัญชีคุณภาพ ที่ผ่านการตรวจประเมินและได้รับการรับรองคุณภาพสำนักงานบัญชีจากกรมพัฒนาธุรกิจการค้า กระทรวงพาณิชย์ และเป็นสมาชิกของ "สมาคมสำนักงานบัญชีใทย" ที่ให้ความร่วมมือ ประสานงานกับภาครัฐ ทั้งกรมพัฒนาธุรกิจการค้า และกรมสรรพากร ขณะปฏิบัติงานตาม โครงการสหกิจศึกษา ตำแหน่ง ผู้ช่วยพนักงานบัญชี คณะผู้จัดทำใด้รับมอบหมายตรวจสอบยกมา ประจำปีของบัญชีแยกประเภทสินทรัพย์ หนี้สิน และส่วนของเจ้าของ กับกระดาษทำการผู้สอบ บัญชีปีที่แล้ว ตรวจสอบใบกำกับภาษีซื้อ ใบกำกับภาษีขาย บันทึกรายการซื้อ-ขายสินค้าด้วย โปรแกรมบัญชีเอ็กเพรส

โครงงานนี้ทำให้คณะผู้จัดทำได้รับความรู้ ความเข้าใจ เกี่ยวกับขั้นตอนการใช้โป มีทักษะ ึการทำงานเพิ่มขึ้น ซึ่งทำให้ผู้จัดทำมีความมั่นใจในการประกอบอาชีพในอนาคต และหวังอย่างยิ่งว่า โครงงานนี้จะเป็ นประโยชน์ต่อบุคคลที่สนใจ

์ **คำสำคัญ :** ใบกำกับภาษี บัญชีแยกประเภท ทักษะการทำงาน

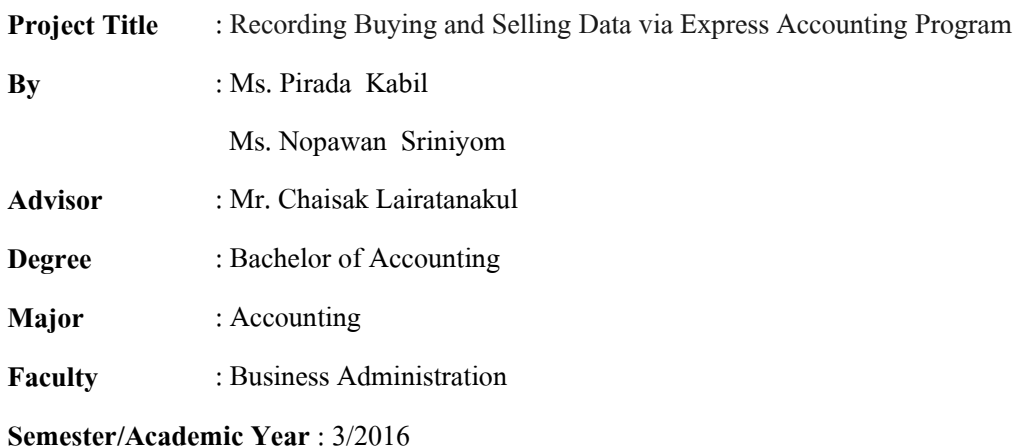

#### **Abstract**

Rungrueng Accounting and Lawyer Company Limited is one of the quality accounting firms that was audited and certified by the Department of Business Development, Ministry of Commerce. It's also a member of the Thai Accounting Firm Association that cooperates with the government sector to develop a quality accounting firm to become widely known. While attending an internship under the cooperative education as an assistant auditor, the team was assigned to check fiscal year's general ledger's assets, liabilities and owner's equity of last year's audit paper, check input tax invoices, output tax invoices, and record buying and selling data via Express accounting program.

This project allowed the team to gain knowledge and understanding on procedures of using Express accounting program, and could increase work skills. This raised confidence for future careers and the goal that this project to be useful to interested parties.

**Keywords:** tax invoices, general ledger, work skills

Approved by

### **สารบัญ**

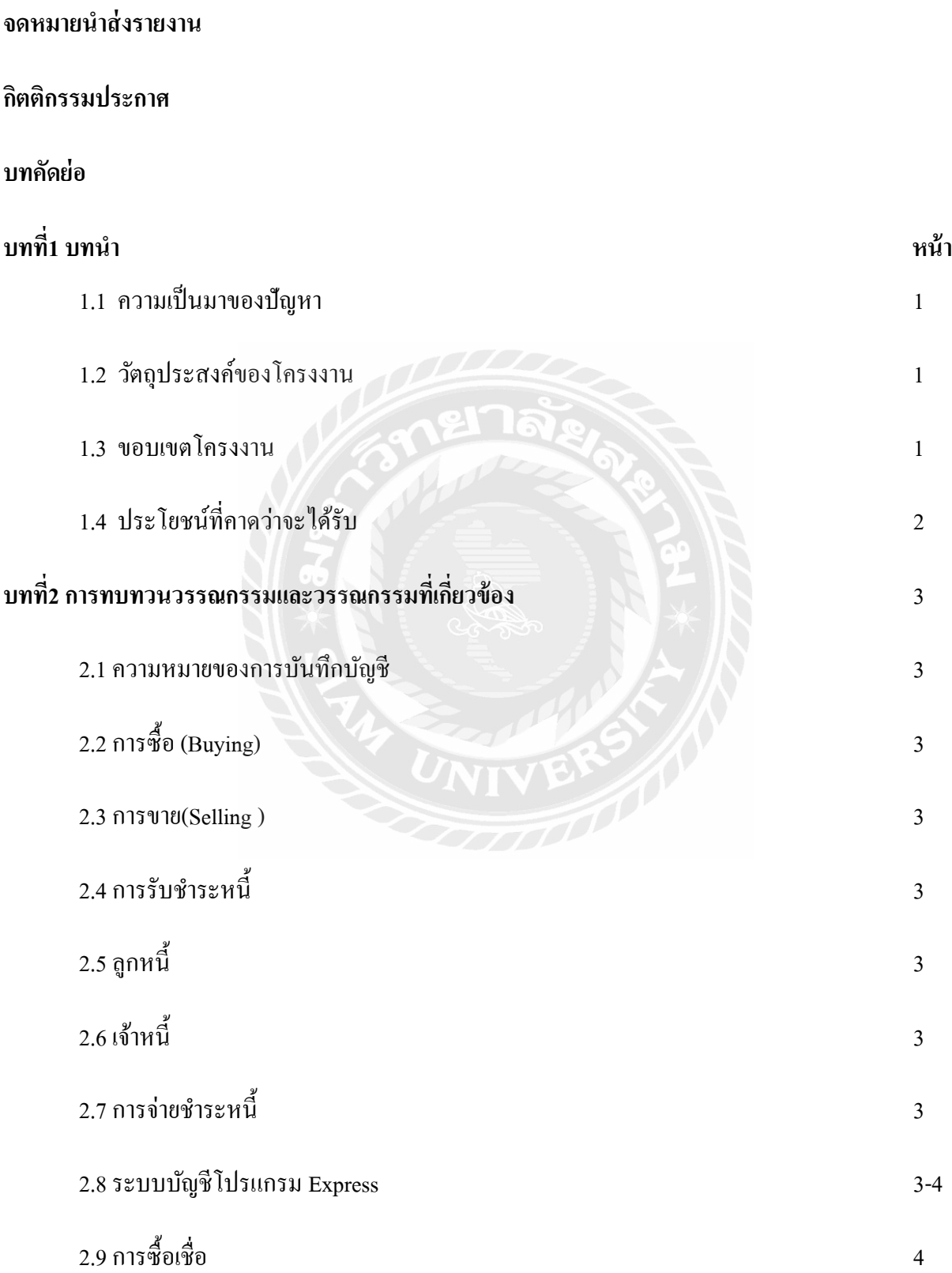

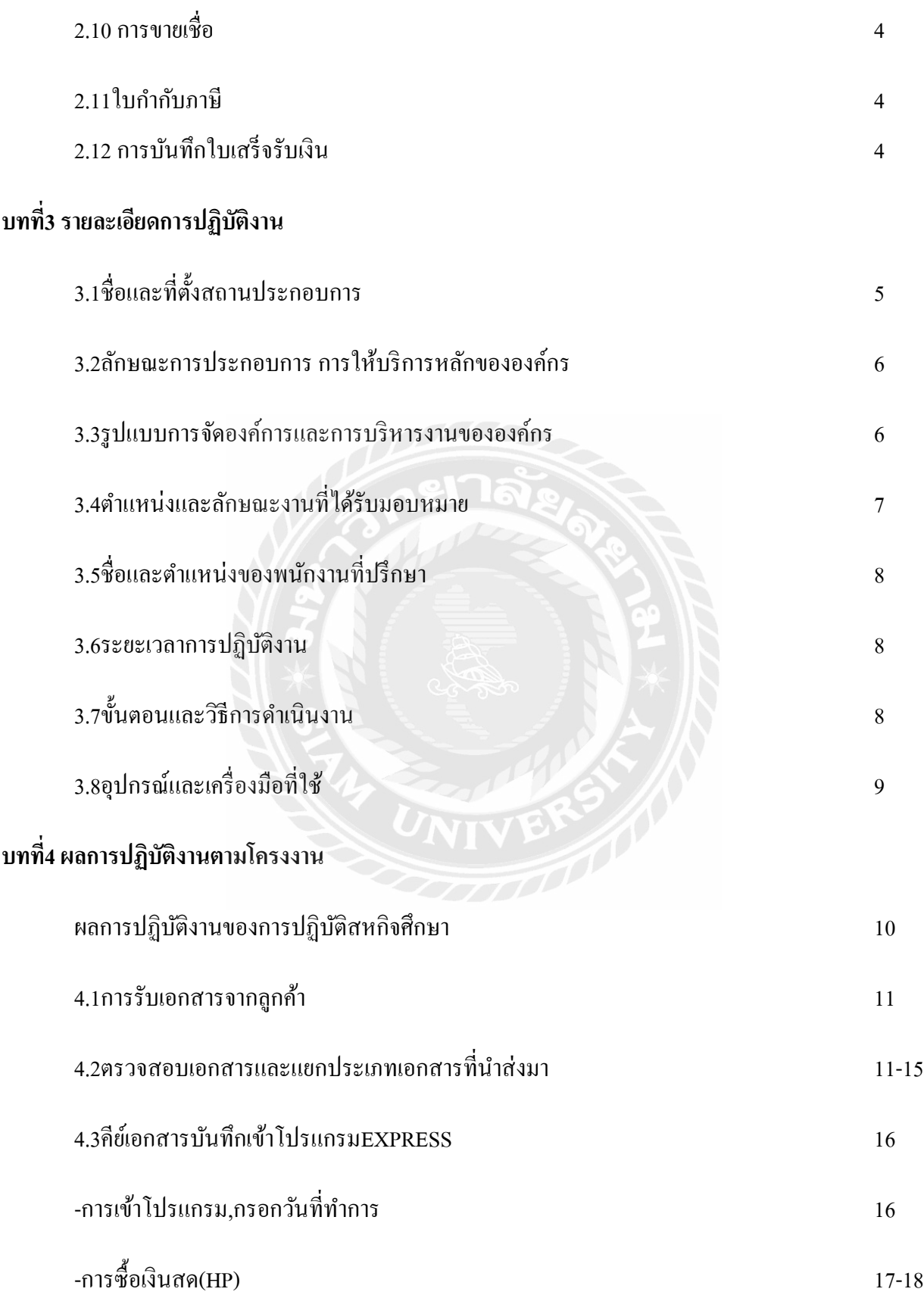

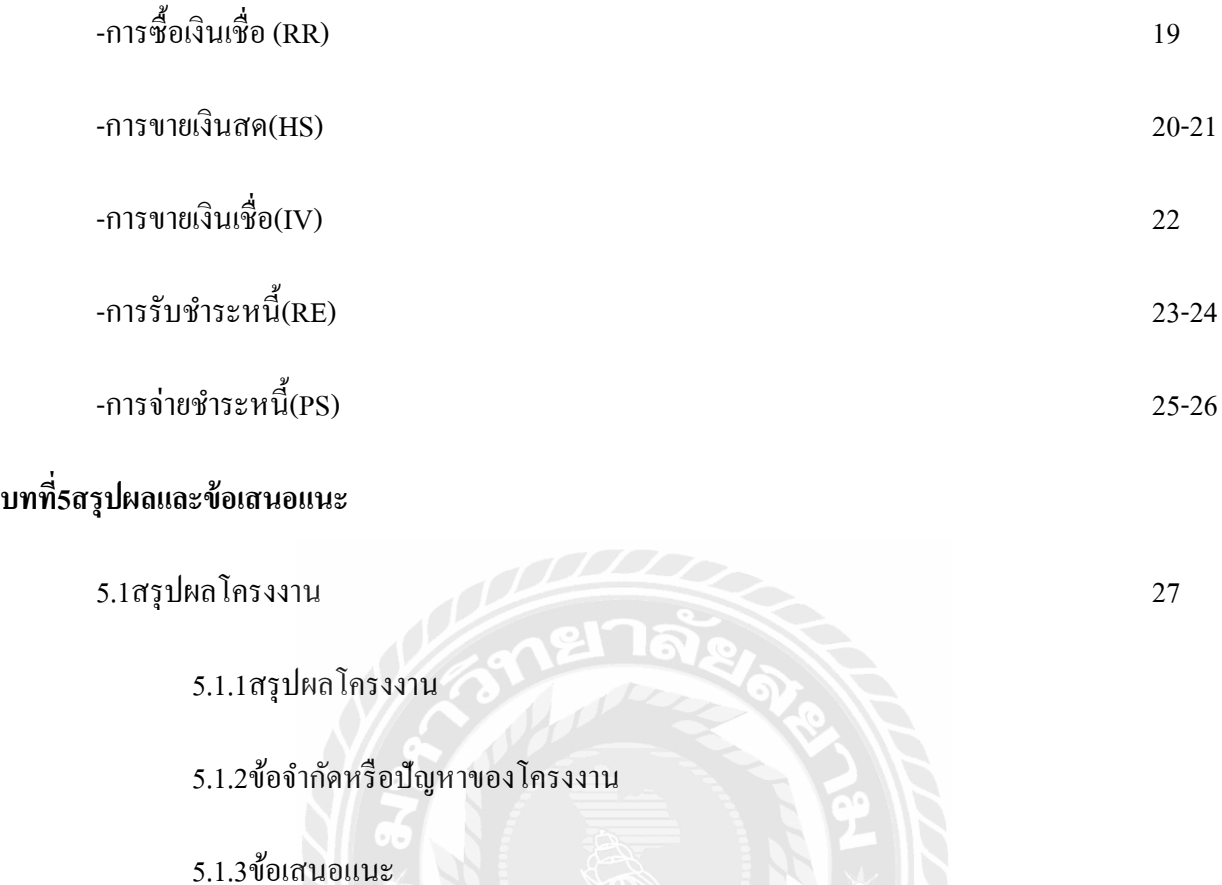

5.2สรุปผลการปฏิบัติงานสหกิจศึกษา 27-28

5.2.1ข้อดีของการปฏิบัติงานสหกิจศึกษา

5.2.2ปัญหาที่พบของการปฏิบัติงานสหกิจศึกษา

5.2.3ข้อเสนอแนะ

**บรรณาณุกรม**

**ภาคผนวก**

**ประวัติผ้เขียน ู**

**บทที่ 1**

**บทนำ** 

#### **1.1)ควำมเป็ นมำและควำมส ำคัญของปัญหำ**

 ในช่วงเวลาที่ปฏิบัติงานสหกิจในระยะเวลาที่ได้รับมอบหมายหน้าที่ บริษัทรุ่งเรืองการบัญชีและ ทนายความ จำกัด ทำให้เรารู้ถึงรูปแบบและกระบวนการทำงานนอกจากทฤษฎีในบทเรียน ตั้งแต่ขั้นตอนการจัด ีเอกสารให้เป็น หมวดหมู่หรือการเคลียบิล, การแยกประเภท,การจำแนกเอกสารในรูปแบบต่างๆ จนถึงการ บันทึกข้อมูลลงในโปรแกรมบัญชีส าเร็จรูป (Express ) ที่ทางบริษัทใช้โปรแกรมนี้เพื่อบันทึกข้อมูลและ ปฏิบัติงานต่างๆ เพื่อจัดเก็บข้อมูลอย่างถูกต้อง ตรงกัน ซึ่งเกิดความสะดวกทั้งสำนักบัญชีและบริษัทที่จัดทำบัญชี

การท าบัญชีซื้อ-ขายนั้นมีการบันทึกข้อมูลตลอดเวลาเมื่อมีเหตุการณ์เกิดขึ้นจากการซื้อหรือขายจะมี ึกระดาษที่เป็นหลักฐานในการเกิดเหตุการณ์ต่างๆเช่น ใบเสร็จ ใบกำกับภาษี ใบส่งของ หลักฐานในการซื้อ-ขาย ต่างๆ ทำให้มีการบันทึกและเก็บข้อมูลลงในแฟ้มงานต่างๆตามประเภท แต่ต่อมากระดาษอาจมีการเสื่อมสภาพ หรือสูญหาย ทำให้มีการบันทึกบัญชีลงในโปรแกรมคอมพิวเตอร์เพื่อการเก็บบันทึกข้อมูลได้ยาวนานขึ้น เมื่อ เรียกดูเอกสารย้อนหลังทำใด้ง่ายขึ้น มีความถูกต้องมากขึ้น เมื่อทำการบันทึกรายการลงบนโปรแกรมก็ต้องมีการ เปรียบเทียบกับเอกสารต่างๆที่เกิดขึ้นจริงเพื่อความถูกต้องและเมื่อเกิดปัญหาสามารถดูข้อมูลในโปรแกรมที่ ้บันทึกมาเปรียบเทียบกับเอกสาร ทำให้ทราบถึงเรื่องราวในอดีตได้จนถึงปัจจุบันทำให้มีข้อมูลที่ละเอียด ้รอบคอบ มากขึ้น

#### **1.2) วัตถุประสงค์**

- 1. เพื่อที่จะทราบถึงความสำคัญของโปรแกรมEXRESS
- 2. เพื่อที่จะให้ผู้คนที่สนใจได้รู้ถึงวิธีการ ซื้อ-ขาย ,รับชำระหนี้-จ่ายชำระหนี้ ของโปรแกรม EXPRESS
- 3. เพื่อศึกษาขั้นตอนการบันทึกโปรแกรม EXPRESS รวมทั้งขั้นตอนก่อนการบันทึกโปรแกรม
- 4. เพื่อประหยัดเวลาในการทำโปรแกรมEXPRESS

#### **1.3) ขอบเขตของโครงงำน**

- 1. สามารถเรียนรู้ระบบการทำงานของการซื้อ-ขายใด้โดยการใช้วิธีการบันทึกบัญชีด้วยโปรแกรมบัญชี Express
- 2. การจัดหมวดหมู่เอกสารเพื่อการบันทึกบัญชี
- 3. สามารถค้นหาข้อมูลที่ได้คีย์ลงไปแล้วในโปรแกรม Express เพื่อดูรายละเอียดเพิ่มเติมของเอกสารได้

### **1.4) ประโยชน์ที่คำดว่ำจะได้รับ**

- 1. วิธีการใช้งานของโปรแกรม
- 2. ประโยชน์และความสำคัญของโปรแกรมEXPRESS
- 3. เรียนรู้วิธีการจัดเรียงเอกสารในการบันทึกบัญชีได้อยางถูกต้อง ่
- 4. นำไปบันทึกรายการธุรกิจต่างๆได้จริง และส่วนมากใช้โปรแกรม Express ทำให้ใช้งานได้จริงใน อนาคต

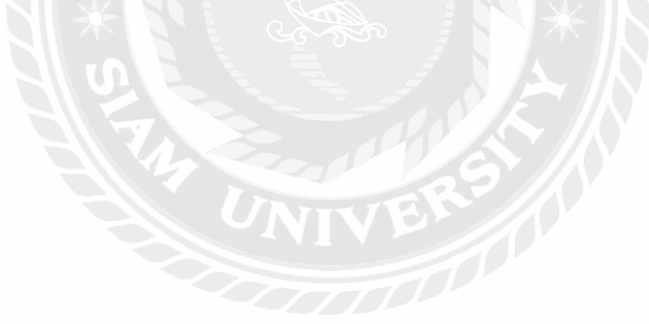

### **บทที่ 2**

#### **การทบทวนวรรณกรรม**

#### **2.1 ความหมายของการบันทึกบัญชี**

การบัญชี คือ การคัดเลือก การจัดบันทึก การจำแนก การสรุป และการจัดทำรายงานทางการเงินโดยใช้หน่อย วัดเป็นเงินตรา รวมถึงการแปลความหมายของรายงานเกี่ยวกับการเงินดังกล่าวเพื่อนำไปใช้ในการตัดสินใจได้ อยางถูกต้อง ่

**2.2 การซื้อ (Buying) =** การคำเนินกิจกรรมเพื่อให้ได้มาซึ่งสินค้า หรือบริการ วัตถุดิบ ตลอดจนเครื่องจักร เครื่องมือ เพื่อให้บรรลุ วัตถุประสงค์ของธุรกิจ และต้นทุนต่ำ ในปัจจุบันมีผู้ซื้ออยู่หลายกลุ่ม

ี **2.3 การขาย(Selling ) =** การวิเคราะห์ความต้องการ และความจำเป็นที่จะต้องซื้อสินค้าหรือคาดว่าจะซื้อสินค้า เพื่อนนำข้อมูลความต้องการของผู้ซื้อมาสร้างผลิตภัณฑ์สินค้าที่มีขนาด สีสัน จำนวน ตรงตามความต้องการของ ลูกค้า ซึ่งข้อมูลความต้องการของลูกค้าอาจจะได้มาจากการสุ่มตัวอยางหรือข้อมูลทางการวิจัย ่

**2.4 การรับชำระหนี้**=การรับเงินจากลูกหนี้ ทั้งการชำระด้วยเงินสดหรือเงินเชื่อ

**2.5 ลูกหนี้**= การขายสินค้าหรือการให้บริการให้กบผู้ซื ั ้อที่ท าการซื้อด้วยเงินเชื่อ

**2.6 เจ้าหนี้ =** ผู้ขายเชื้อหรือการให้กู้ยืมทรัพย์แก่บุคคลที่เรียกว่าลูกหนี้

ี **2.7 การจ่ายชำระหนี้** = การจ่ายชำระเงินให้แก่ผู้เป็นเจ้าหนี้ไม่ว่าจะเป็นเงินสดหรือเงินเชื่อ

**2.8 ระบบบัญชีโปรแกรม Express**= เป็ นโปรแกรมบัญชีส าเร็จรูปซึ่งรวบรวมระบบบัญชีถึง 12 ระบบเข้าไว้ ด้วยกันเป็นโปรแกรมเดียว และข้อมูลจะเชื่อมโยงถึงกันโดยอัตโนมัติ ทำให้ลดขั้นตอนในการทำงาน เพียงแค่ทำ ึ การบันทึกข้อมูลรายวันการซื้อและการขายเท่านั้นเอง ต่อจากนั้นโปรแกรมจะทำหน้าที่นำข้อมูลไปบันทึกในแต่ ละระบบที่เกี่ยวข้องให้เองโดยอัตโนมัติ และสามารถพิมพ์รายงานทุกรายงานได้ทันที ท าให้ท่านสามารถทราบ ผลการด าเนินงานในเวลาอันรวดเร็ว

โปรแกรมทำงานบนระบบปฏิบัติการ Windows สำหรับระบบเครือข่าย (LAN) สามารถใช้ได้ไม่จำกัดการ ุรองรับธุรกิจตั้งแต่ขนาดเล็ก จนถึงธุรกิจขนาดใหญ่เพราะข้อมูลคีย์ได้ไม่จำกัด ประเภทธุรกิจที่รองรับได้แก่ ซื้อ ้ มา-ขายไป, บริการ, รับเหมา-ก่อสร้าง, นำเข้า, การผลิต และอื่นๆ ในปัจจุบันมีลูกค้าที่ใช้โปรแกรมอย่ประมาณ ่ 30,000 กว่าราย ซึ่งลูกค้าส่วนใหญ่จะเป็นลูกค้าที่ได้รับการแนะนำต่อๆ กันมา Express มีจุดเด่นทางด้าน การ ให้บริการ เพราะเวลาที่ลูกค้ามีปัญหาโทรมาสอบถาม สามารถทำงานต่อใด้ทันที

โปรแกรมมีทั้งเวอร์ชั่นภาษาไทย และเวอร์ชั่นภาษาไทย-อังกฤษ เวอร์ชั่นภาษาไทยจอภาพจะแสดงเป็น ภาษาไทย และข้อมูลที่ป้อนเข้าไปจะเป็ นภาษาไทยหรือภาษาอังกฤษก็ได้ ส่วนเวอร์ชันภาษาไทย ่ -อังกฤษ ึ่งอภาพและหัวรายงานสามารถเลือกได้ว่าจะให้แสดงเป็นภาษาไทยหรือภาษาอังกฤษ โดยทำการกำหนดไว้ที่ รหัสผ่านของแต่ละบุคคล ซึ่งเหมาะกับบริษัทที่มีชาวต่างประเทศเป็นผู้บริหารและต้องการเข้ามาใช้งาน โปรแกรมด้วยตนเอง

**2.9 การซื้อเชื่อ =** ซื้อสินค้าหรือบริการโดยรับสินค้าหรือบริการไปก่อนแล้วจ่ายเงินทีหลังอาจจะเป็ นการจ่าย ช าระด้วยเช็คหรืออาจเป็ นเงินสดหรือตัวเงิน ๋

ี**2.10 การขายเชื้อ =** ให้สินค้าหรือบริการไปก่อนแล้วได้รับเงินทีหลัง อาจเป็นการชำระหนี้ด้วยเช็คหรืออาจเป็น การโอนเงินหรือการจ่ายแบบตัวเงิน ๋

**2.11ใบก ากับภาษี**= เอกสารส าคัญ ส าหรับบริษัทจดทะเบียนภาษีมูลค่าเพิ่ม หรือที่เรียกวา ่ VAT (อาจเรียกอีก ื่ อย่างว่าผู้ที่อยู่ในระบบ VAT) ที่จะต้องออกให้กับผู้ซื้อสินค้าหรือบริการทุกครั้งที่มีการขายสินค้าหรือให้บริการ ี่ เพื่อแสดงมูลค่าของสินค้าหรือบริการที่คิดกับลูกค้า และภาษีที่เก็บเพิ่มจากราคาสินค้าหรือบริการที่คิดกับลูกค้า นั้น

**2.12 การบันทึกใบเสร็จรับเงิน** =หลักฐานในการช าระเงิน

## **บทที่ 3**

### **รายละเอียดการปฏิบัติงาน**

### **3.1ชื่อและที่ตั้งสถานประกอบการ**

- ชื่อบริษัท: บริษัทรุ่งเรืองการบัญชีและทนายความ จำกัด
- ตั้งอยู่ที่ : 67,69 ซอยเจริญนคร 45 ถนนเจริญนคร แขวงบางลำภูล่าง
- เขตคลองสาน กรุงเทพฯ 10600 email : [info@rracc.com](mailto:info@rracc.com)
- โทรศัพท์ : 028626480-5
- แฟ๊ กซ์ : 024375976
- เว็บไซค์ :<http://www.rracc.com/>

บริษัท รุ่งเรืองการบัญชีและทหายความ จำกัด 67.69 ขอยเอริญนคร 45 ถนนแจริญนคร แขวงบางลำภูล่าง เขตคลองสาน กรุงเทพ 410600 โทร. 028626480 - 5 แฟ็กซ์ 024375976 email info@rrace.com  $\circ$ uning € o.qvurimi **CONTROL** 

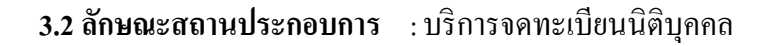

บริการด้านบัญชี

บริการด้านภาษีอากร

บริการวางระบบบัญชีโดยใช้โปรแกรมบัญชีเอ็กซ์เพรส

บริการตรวจสอบบัญชี

ฝึ กอบรมการใช้โปรแกรมบัญชีเอ็กซ์เพรส

จ าหน่ายโปรแกรมบัญชี Express

**3.3 การจัดองค์กรการบริหาร** 

**ผังโครงสร้างองค์กร** 

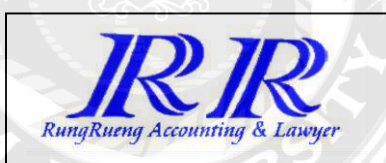

**คณะกรรมการบริหาร**

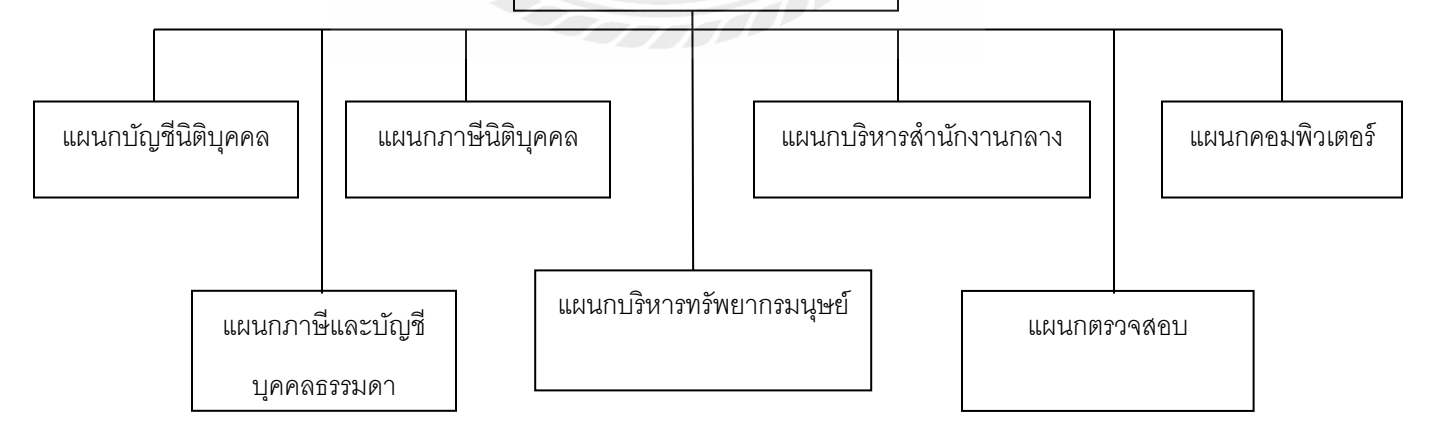

### **3.4 ต าแหน่งงานและลักษณะที่ได้รับมอบหมาย**

#### **1.แผนกตรวจสอบ**

#### **(ช่วงวันที่ 15 พฤษภาคม 2560 ถึง 30 มิถุนายน 2560)**

มีหน้าที่ตรวจเอกสารและจัดเก็บเอกสาร มีการตรวจ Working ปี ก่อนในยอดยกมา ในส่วนของการตรวจ เอกสารหรือการทำบัญชี ในปี พ.ศ. 2559 เป็นช่วงหน้าปิดงบของบริษัท และในช่วง 1มิถุนายน-30มิถุนายน ใด้ ท าการจัดเก็บเอกสารส่งคืนแผนกท าบัญชี และจัดเอกสารที่ตรวจเสร็จแล้วให้เป็ นหมวดหมู่ให้เรียบร้อยเพื่อให้ ง่ายต่อการน าข้อมูลมาใช้อีก

ในขั้นตอนการตรวจมี 3 ขั้นตอน คือ

- 1) การจัดเรียงเอกสารตามแนวปฏิบัติที่สำนักบัญชีได้กำหนดขึ้นหรือเรียกว่า การจัดWorking
- 2) ตรวจยอดยกมาและตรวจเอกสารของความมีอยู่จริงและความถูกต้องของเอกสาร หรือเรียกว่าการ Vouch เอกสาร
- 3) การโยง คือเป็นการโยงในกระดาษทำการ ซึ่งประกอบด้วย สินทรัพย์(A) , หนี้สิน(L) , ทุน( RE/SE) , รายได้(10) , ค่าใช่จ่าย (20) , ค่าใช้จ่ายในการขาย(31) , ค่าใช้จ่ายในการบริหาร(32) ซึ่งต้องตรวจกบั ี เอกสารหรือสำเนาที่มีอยู่จริงที่นำมาจากแผนกทำบัญชี และนำส่งกลับไปที่แผนกบัญชี และมีการส่งให้ ผู้ตรวจสอบ ได้ตรวจ และลงนามอย่างถูกต้องและผ่านการเป็นงบตัวพิมพ์เพื่อนำส่งกรมสรรพากร **2.ท าหน้าที่ท าบัญชี(แผนกท าบัญชี)และคีย์ข้อมูลลงในโปรแกรมExpress (แผนกคอมพิวเตอร์)**

แผนกทำบัญชีและแผนกคอมพิวเตอร์มีความเชื่อมโยงกัน คือ แผนกทำบัญชีจะทำตั้งแต่เคลียบิล เมื่อ ได้รับบิล มาต้องทำการจัดหมวดหมู่ แยกเอกสาร IV(ขายเชื่อ) , RR(ซื้อเชื่อสินค้าสำเร็จรูป) , HS(ขายสด) , HP(ขายเชื่อ) , HT(ซื้อสดอื่นๆ) , HM(ซื้อวัตถุดิบเงินสด) PV(สมุดรายวันจ่ายเงิน) , JV(สมุดรายวันทั่วไป) , RT(ซื้อเชื่ออื่น) , IM(ซื้อจากต่างประเทศ ) , RE(รับชำระหนี้) , BQ(ใบนำฝากเช็ก) ฯลฯ เป็นต้น ซึ่งเสร็จแล้วต้องบันทึกบัญชี(เด บิต และ เครดิต)เพื่อคีย์ข้อมูลลงโปรแกรมExpress

### **3.5 ชื่อและต าแหน่งของพนักงานที่ปรึกษา**

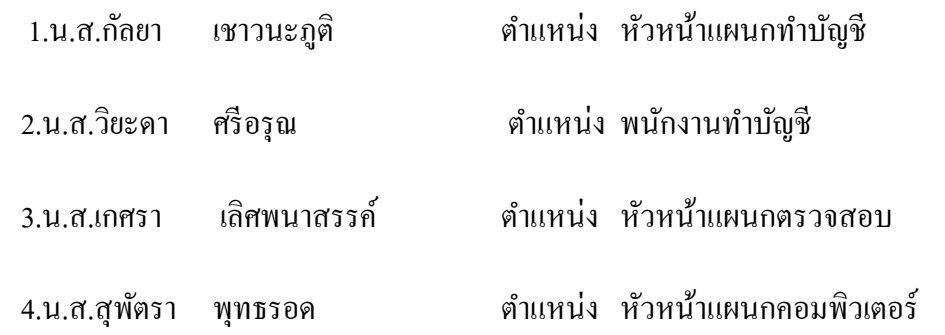

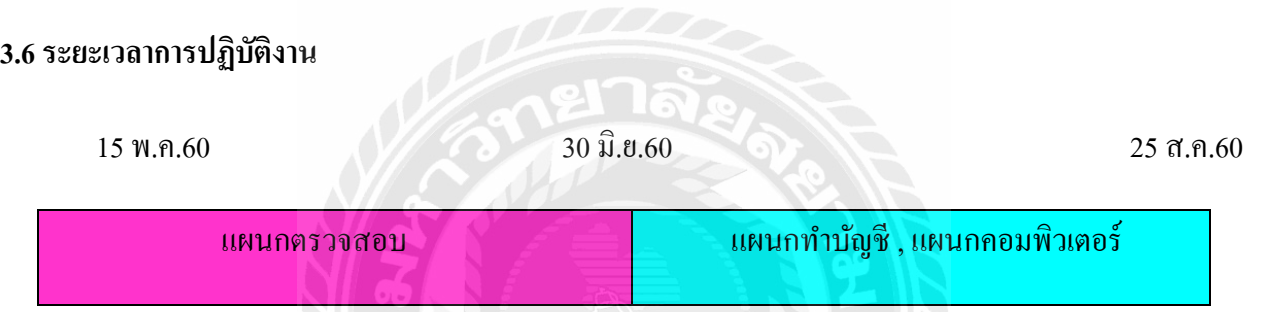

# 3.7 ขั้นตอนและวิธีการดำเนินงาน (นำเสนอแบบตารางแสดงระยะเวลาและการพัฒนาการของโครงงาน)<br>.

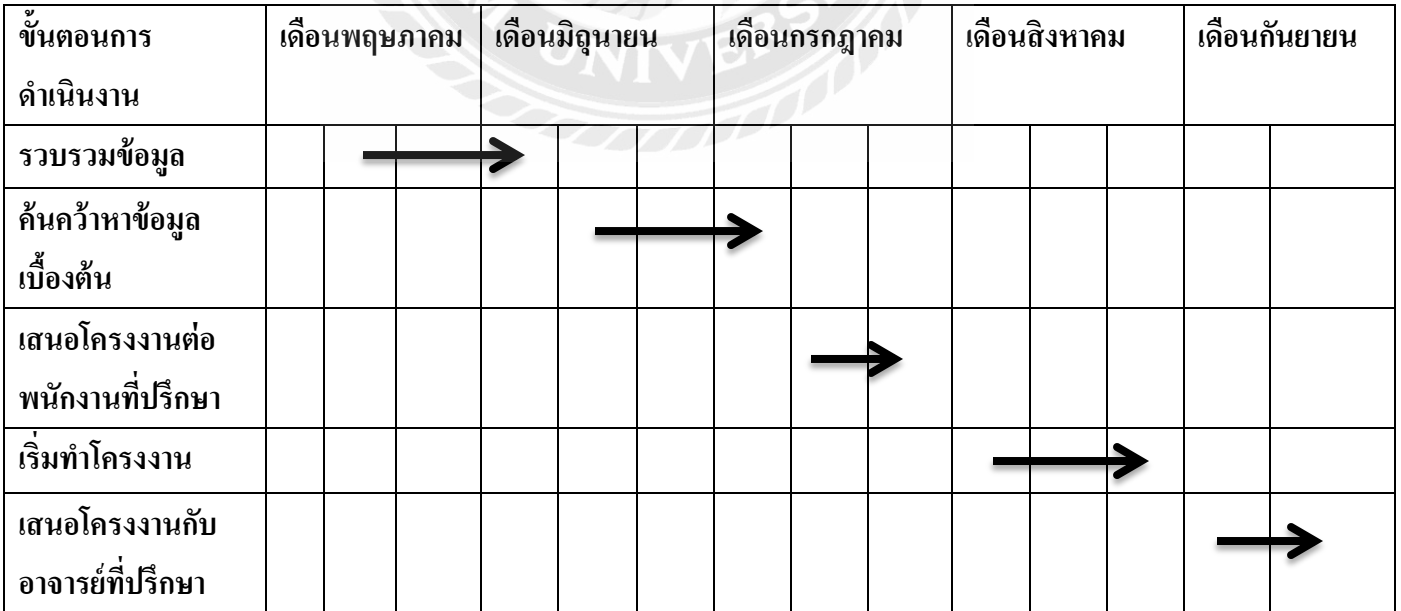

### **3.8 อุปกรณ์และเครื่องมือที่ใช้**

ฮาร์ดแวร์

- 1. เครื่องปริ้นเตอร์
- 2. เครื่องคอมพิวเตอร์
- 3. เครื่องถ่ายเอกสาร
- 4. เครื่องพิมดีด

ซอฟต์แวร์

- 1. โปรแกรม Excle
- 2. โปรแกรมสำเร็จรูปทางการบัญชีEXPRESS

\*\*\*\*\*สิ่งที่ส าคัญเมื่อเจอข้อผิดพลาดที่ต้องท าสิ่งแรกคือการใช้ โพสอิท เพราะ เมื่อเจอเอกสารที่มีข้อผิดพลาดเรา ้จะติดโพสอิทเพื่อทำสัญลักษณ์ให้รู้ว่าตรงไหนมีข้อผิดพลาดเพื่อจะได้แก้ไขและหาเอกสารมายืนยันเพื่อหา ข้อมูลที่ต้องการแก้ไขได้อย่างถูกต้อง

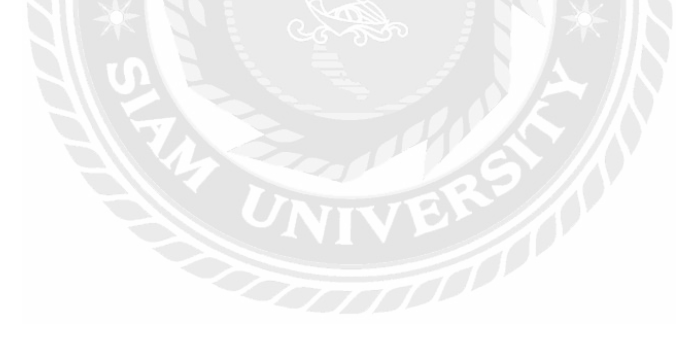

### **บทที่ 4**

#### **ผลการปฏิบัติงานตามโครงงาน**

#### **แผนกตรวจสอบ**

ในช่วงแรกได้อยู่ในแผนกตรวจสอบบัญชีซึ่งได้ทำหน้าที่ในส่วนของการตรวจเอกสารก่อนที่จะส่ง ให้กับ Auditor เพื่อทำการตรวจเอกสารก่อนเซ็นลงนามอนุมัติ และนำส่งกรมสรรพากรได้อย่างทันเวลา ซึ่ง ึการตรวจเอกสารนั้นคือการนำเอกสารของแผนกบัญชีที่ได้มาแล้วทั้งในปี พ.ศ.2559 นำลงมาตรวจกับเอกสาร ว่า มีจริงหรือไม่ ตำมแยกประเภทที่ได้สรุปมำ ซึ่งในแฟ้มหนึ่งแฟ้มของเอกสำร ก็จะมีเอกสำรตั้งแต่ สบช.3 , อบจ.5 ึ่งบตัวเขียน งบตัวเขียน หมายเหตุงบและมีรายใด้ ค่าใช้จ่าย ลูกหนี้ เจ้าหนี้ กำไรสะสม ซึ่งจะต้องตรวจกับ ้ เอกสารที่ทางบัญชีได้ทำไว้คือการรับเอกสารมาจากบริษัทต่างๆซึ่งแสดงให้เห็นความมีอยู่จริงและความถูกต้อง ซึ่งถ้าตรวจแล้ว ไม่พบเอกสารต้องไปสอบถามจากผู้ทำบัญชี ถึงที่มาของยอดนั้นๆ ซึ่งต้องมีการเห็นเอกสารจริง ถึงจะน่าเชื่อถือและมั่นใจว่าข้อมูลนั้นจะเป็นข้อมูลที่ครบถ้วนและถูกต้อง

#### **แผนกท าบัญชีและแผนกคอมพิเวตอร์**

แผนกทำบัญชีและแผนกคอมพิวเตอร์จะเชื่อมโยงกันเพราะเมื่อแผนกบัญชีได้รับเอกสารจากบริษัท ต่างๆแล้วก็จะทำการเช็คเอกสารว่ามีเอกสารให้ครบตามรายงานภาษีซื้อ-ขาย และทำการแยกประเภท และบันทึก บัญชี(เดบิต ,เครดิต)เพื่อทำการคีย์ข้อมูลลงโปรแกรม EXPRESS ในขั้นตอนต่อไป ซึ่งอาจจะเป็นแผนกทำบัญชี ท ำหรืออำจส่งให้แผนกคอมฯท ำแล้วแต่ดุลพินิจและควำมมำกน้อยของงำน ซึ่งกำรคีย์ข้อมูลก็ต้องดูประเภท เอกสำรและคีย์ข้อมูลลงในโปรแกรมExpress ซึ่งแต่ละหมวดก็จะแตกต่ำงกนออกไปต้องสังเกตเอกสำรหรือ ั สังเกตกำรรัน Voucher คือกำรรันเลขที่เอกสำรให้ตรงกบโปรแกรมซึ่งจะได้สะดวกในกำรลิงค์เอกสำรมีควำม ั ิถูกต้องมากที่สุด ซึ่งแผนกคอมพิวเตอร์ก็ต้องทำ เช่นเดียวกัน และเมื่อแผนกคอมฯทำการคีย์ข้อมูลเสร็จแล้วจะมี ใบบันทึกและนำส่งข้อมูล ในใบนี้จะมีคำสั่งว่าต้องคีย์ข้อมูลอะไรบ้างและต้องตรวจภาษีซื้อหรือขาย , ใบคุมยอด , หรือปริ้นใบGL มาให้แผนกทำบัญชีด้วยและมีการบันทึกว่าใครเป็นผู้รับผิดชอบและมีลายเซนของหัวหน้า แผนกคอมพิวเตอร์อยู่ด้วยจากนั้นก็นำส่งแผนกทำบัญชีหรือเจ้าของงานที่ทำนั้นเองเพื่อเก็บข้อมูลในแฟ้มหลัก

#### **การปฏิบัติงานในโปรแกรมส าเร็จรูป "EXPRESS"**

#### **1.รับเอกสารจากลูกค้า**

แผนกท ำบัญชีจะตรวจเอกสำรที่ได้มำในแต่ละเดือนให้ครบตำมใบแจ้งเอกสำรที่แจ้งแนบมำ และแผนกภาษีมีการจรวจภาษีซื้อ-ขายซ้ำเพื่อเช็คความถูกต้องของรายงานภาษีซื้อ-ขายที่แนบมาด้วย

#### **2.การตรวจเอกสารและแยกประเภทของเอกสาร**

้ตรวจเอกสารว่ามีครบหรือไม่ ยอดถูกหรือเปล่า ,แยกเอกสารตามประเภทซื้อหรือขายและยังต้องดูอีกว่าซื้อสด หรือซื้อเชื่อและขำยสดหรือขำยเชื่อ

### 2.1.1ซื้อสด(HP,HT)

แยกประเภทกำรซื้อ ซื้อสินค้ำหรือซื้อประเภทอื่นๆ

ให้จำแนกเพื่อจะได้จัดเก็บเอกสารได้อย่างถูกต้อง

:HP ซื้อสด

:HT ซื้อสดอื่นๆ(คล้ำย HPแต่เปลี่ยนประเภทของสินค้ำ)

<u>ตัวอย่าง</u> ผู้ซื้อคือบริษัท TTTTT ผู้ขายคือบริษัทPPPPP

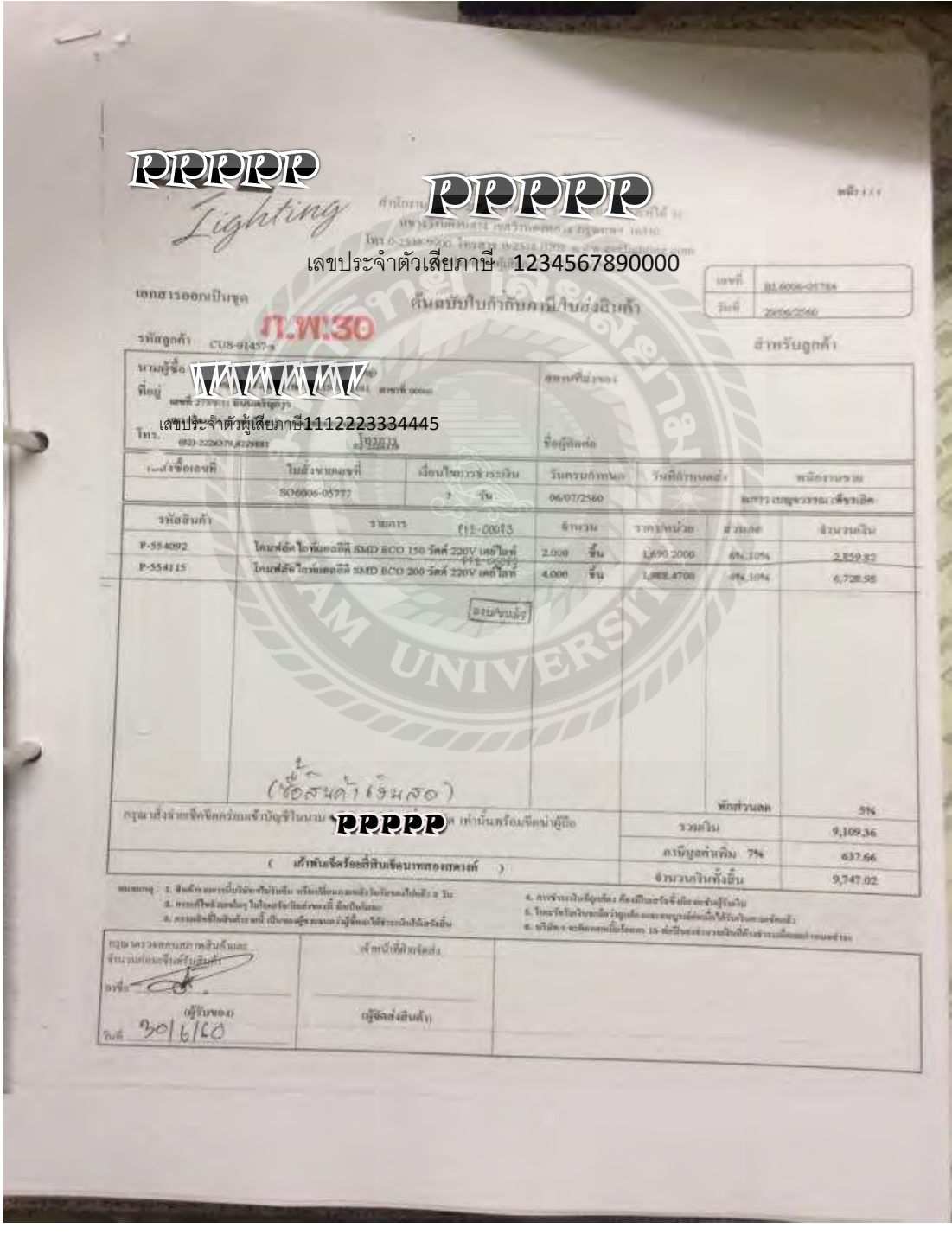

### 2.1.2ซื้อเชื่อ(RR,RT,IM)

ซึ่งเป็นการซื้อเชื่อที่มีเจ้าหนี้ซึ่งต้องจัดประเภทให้ถูกต้อง

:RR ซื่อเชื่อสินค้าสำเร็จรูป

:RT ซื้อเชื่ออื่นๆ (เอกสำรเหมือนRRเปลี่ยนตรงประเภทสินค้ำ)

### **ตัวอย่าง ผ้ซื้อคือบริษัท ู TTT ผ้ขายคือบริษัท ู 25**

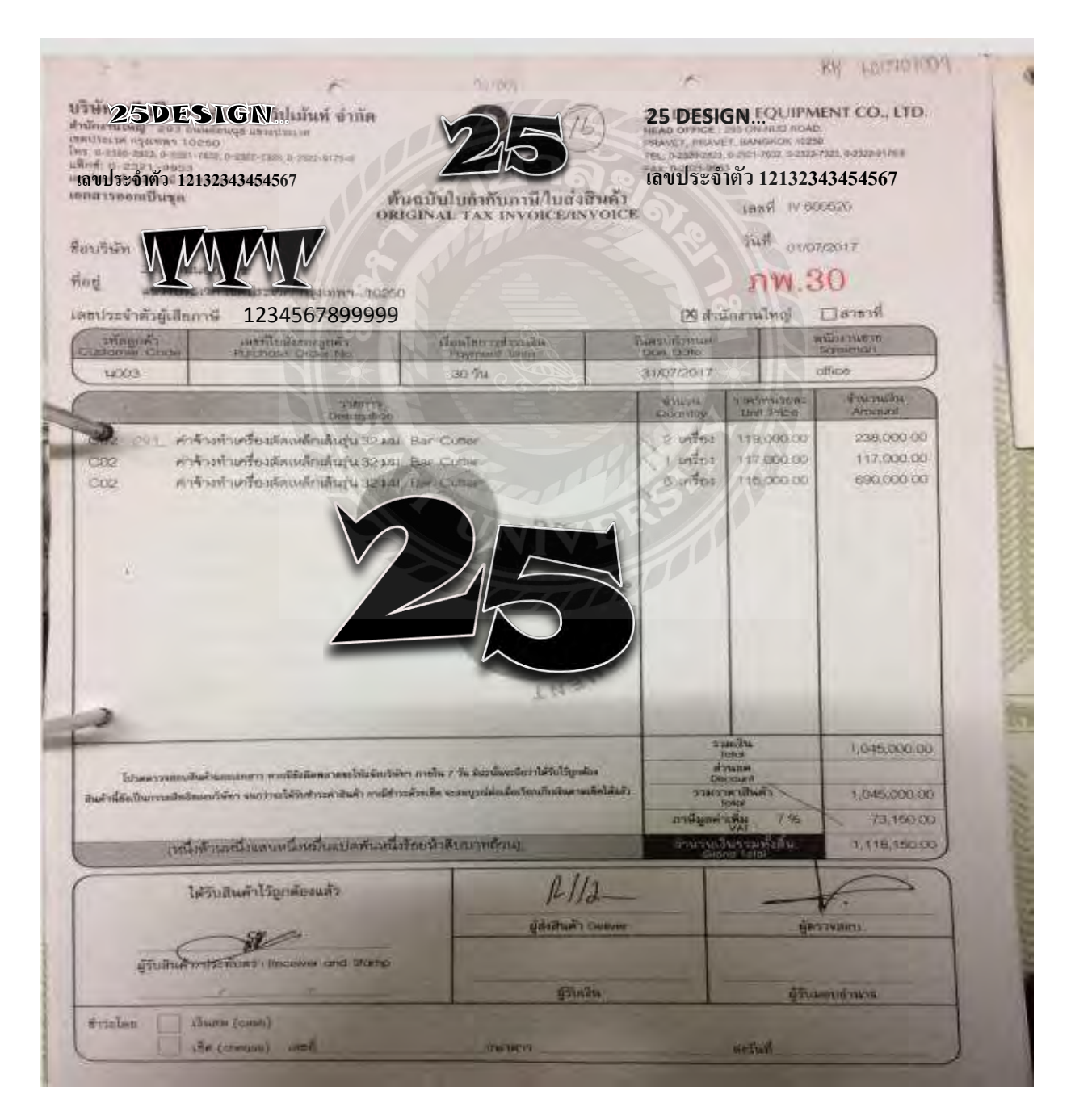

:IM ซื้อจำกต่ำงประเทศ = จะเป็ นเอกสำรเกี่ ยวกบ ั **-ใบขนส่ง**,**ใบ commercial invoice**,**purchase order**

 **-packing list,ฯลฯ**

### **\*\*\*แต่ละใบของแต่ละบริษัทรูปแบบของเอกสารไม่เหมือนกันอาจมีความแตกต่างกันไป**

#### 2.2.1ขำยสด(HS)

ต้องดูใบเอกสารว่าเราเป็นเจ้าหนี้หรือลูกหนี้ถ้าเป็นลูกหนี้คือการขายละดูเอกสารว่ารับเป็นอย่างไรและ ดูว่ามีในรายงานขายหรือไม่

### <u>ตัวอย่าง ผู้</u>ขายบริษัทTTTTT

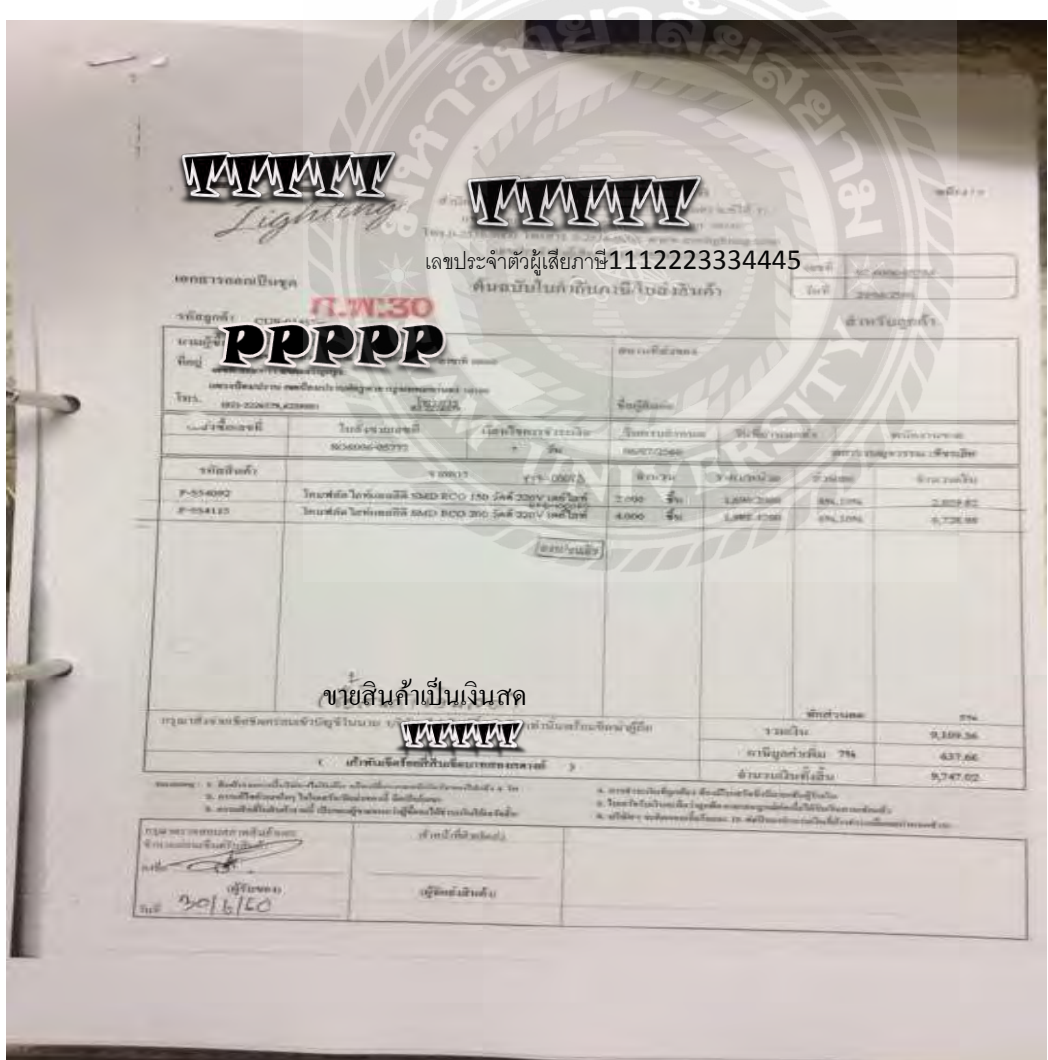

### 2.2.2ขำยเชื่อ(EX,IV,EP)

:EX,EP = เป็ นกำรส่งออกต่ำงประเทศ

:IV =ขำยเงินเชื่อในประเทศ

เป็นเอกสารที่ไม่มีการรันvoucher จะรันตามใบกำกับภาษีเท่านั้น

### **ตัวอย่างผ้ขายคือ ู TTTTT**

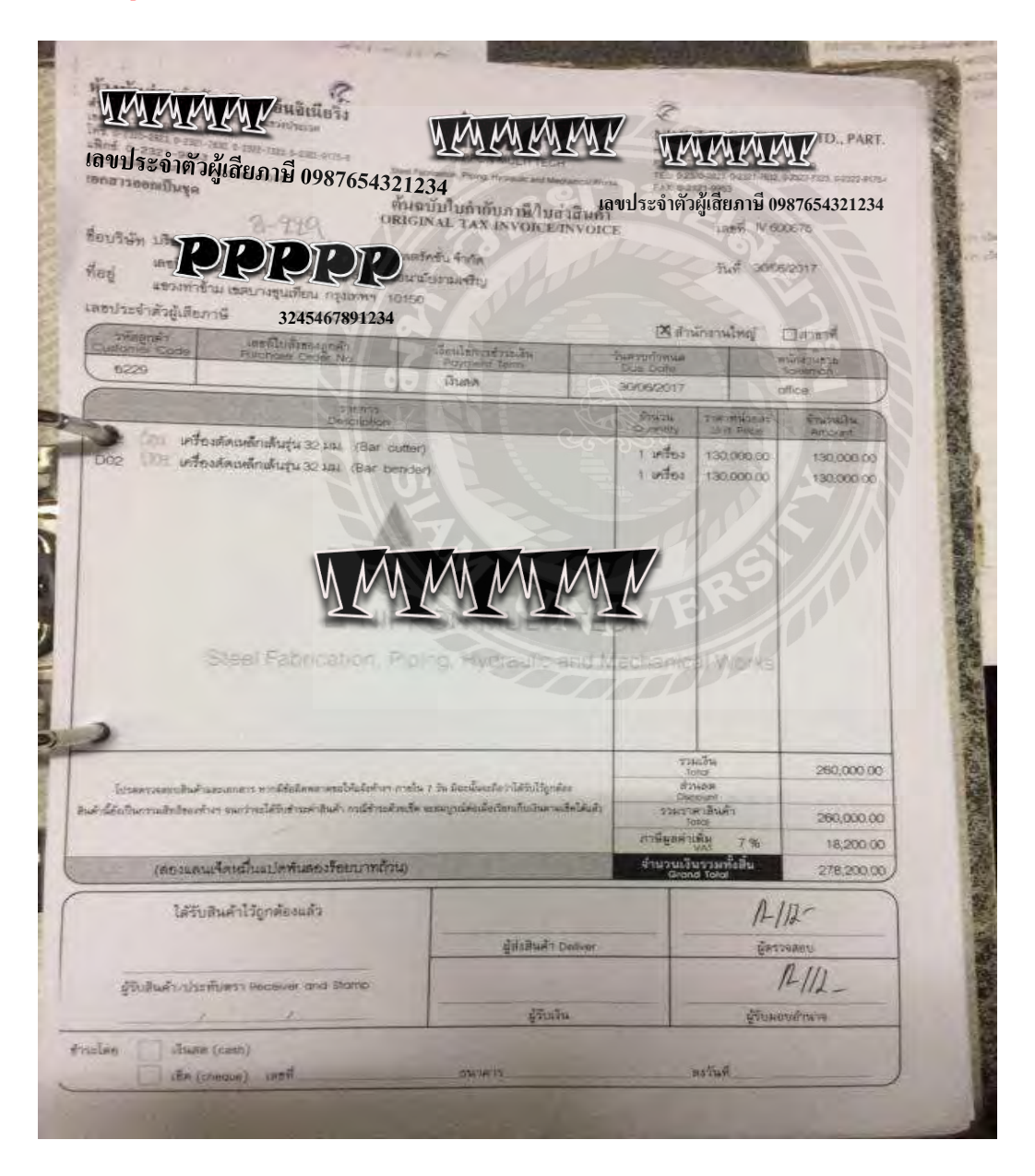

### **3.คีย์เอกสารเข้าโปรแกรมEXPRESS**

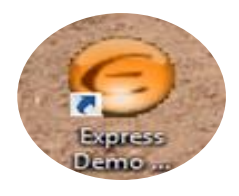

# 1.การเข้าโปรแกรม = กรอกรหัสผู้ใช้และรหัสผ่าน ของบริษัท แล้วแต่บริษัทจะตั้งขึ้นมา

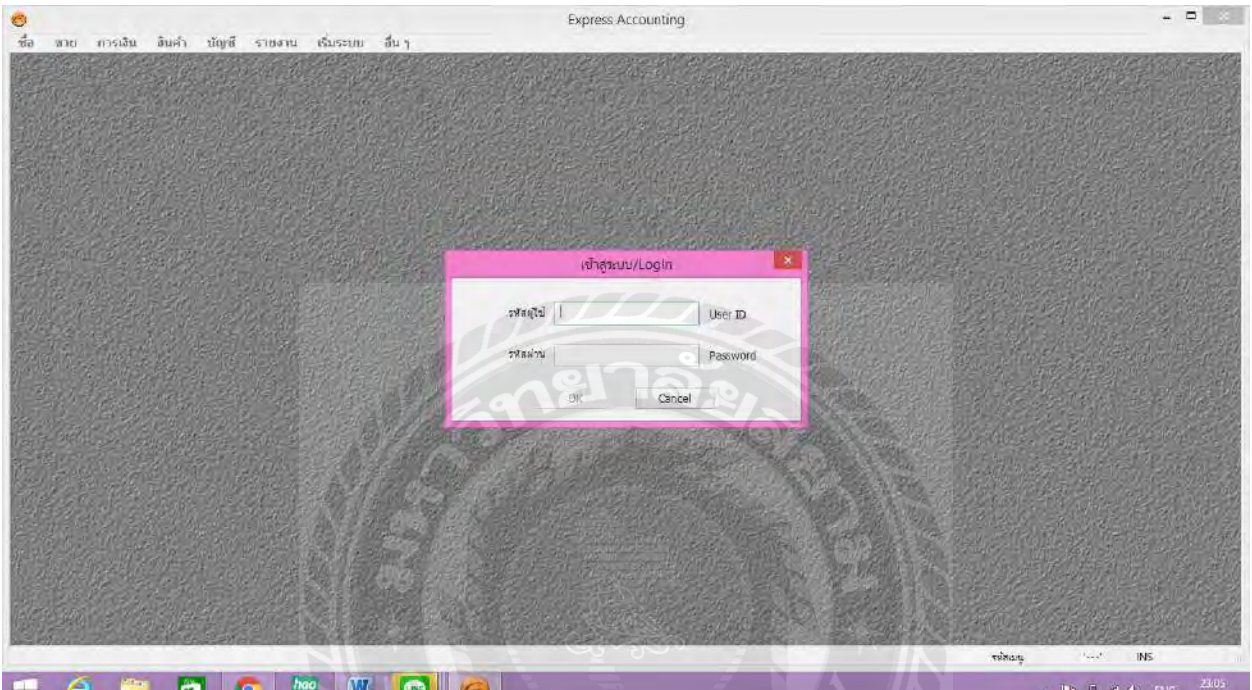

### 2.กรอกวันที่ ที่ทำการ

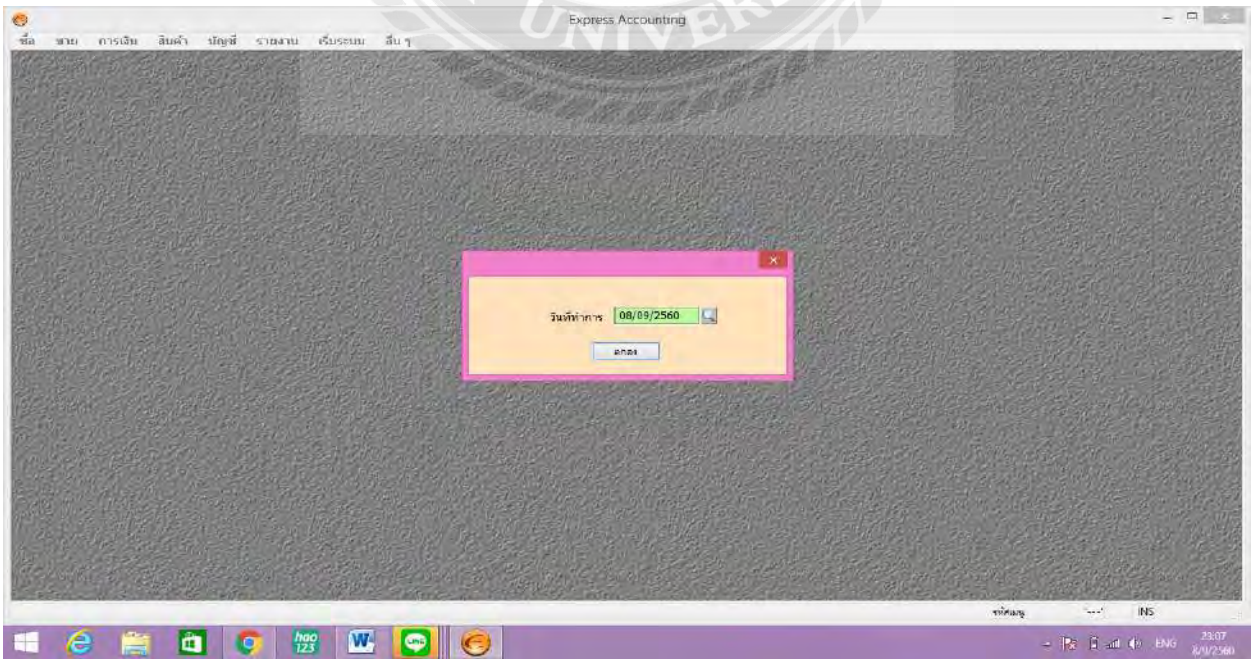

**การซื้อ มีวิธีการเข้าระบบซื้อดังนี้** 

**1.การซื้อเงินสด ( HP ) ดูเอกสารว่ามีการปั๊ม ภพ.30และมีการเขียนว่าซื้อเงินสดหรือไม่ ใบนั้นจะต้องเป็ น** ใบเสร็จรับเงิน/ใบกำกับภาษี/ใบส่งของ และบันทึกเอกสารลงในโปรแกรม <mark>ซื้อ</mark>

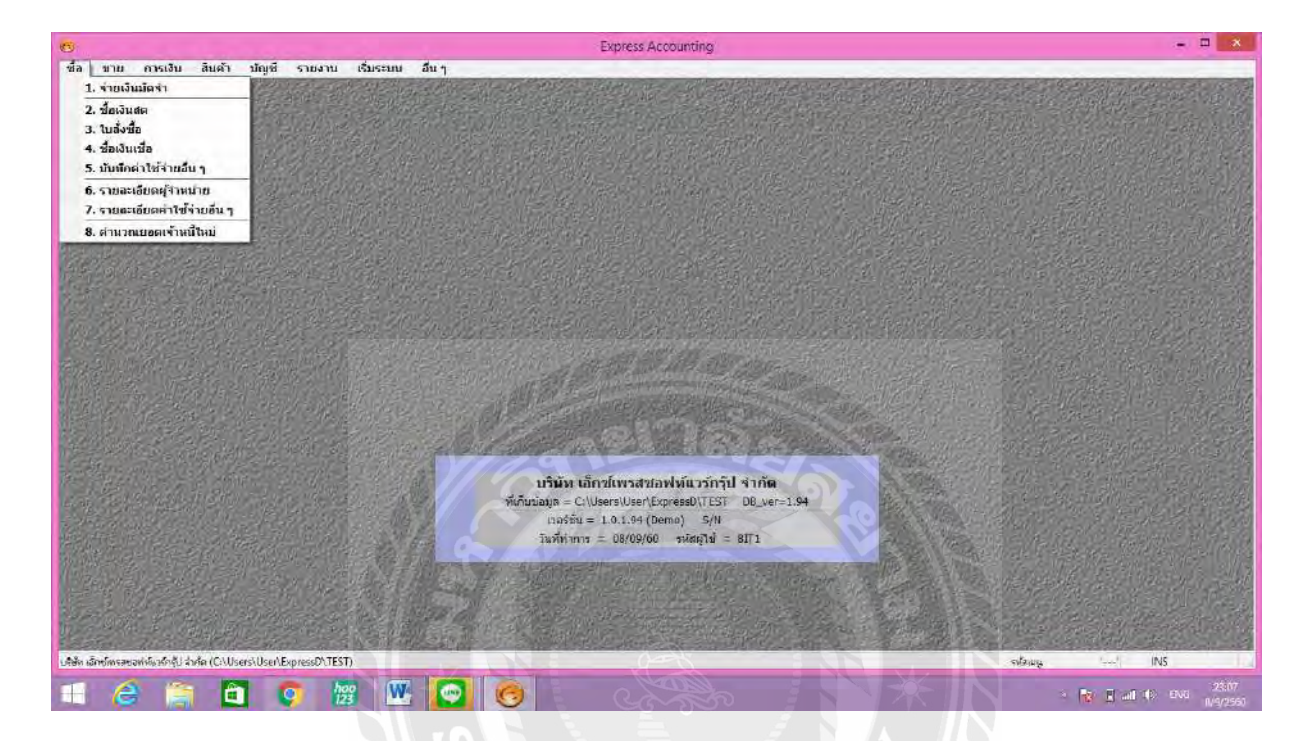

### 2. <mark>ซื้อเงินสด</mark>

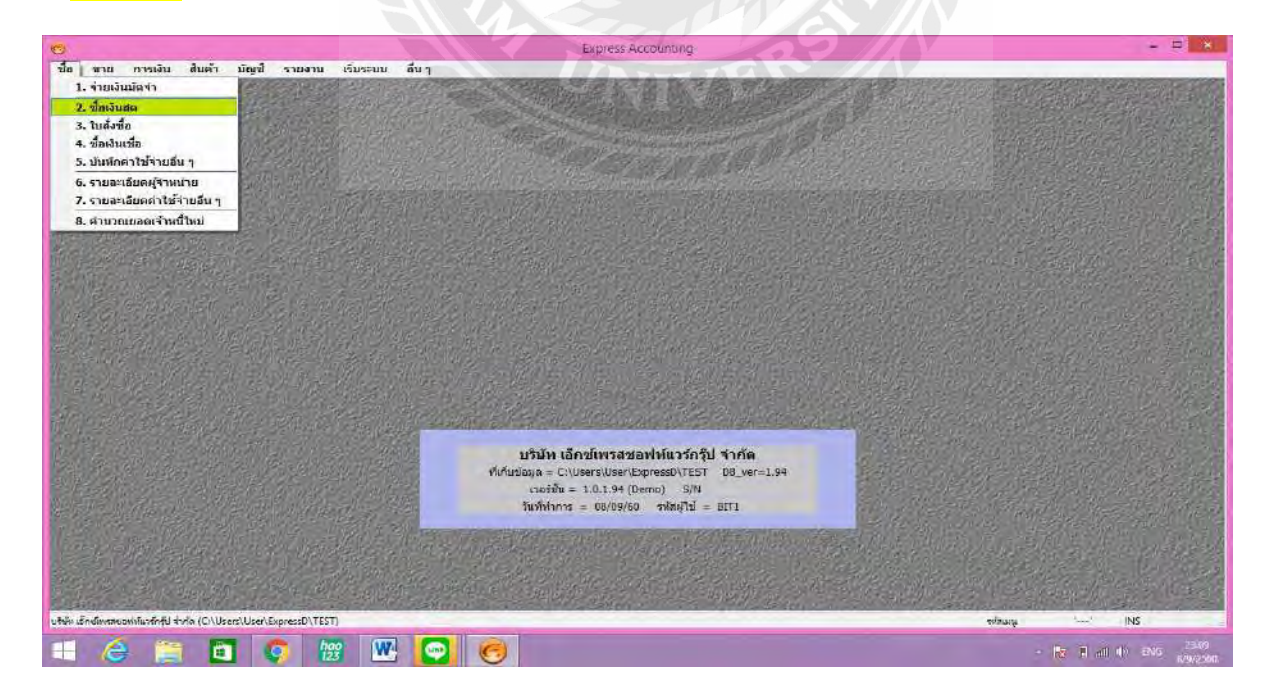

### 3.กำรคีย์ข้อมูล

- $\checkmark$  มีการรัน voucher เอกสาร ตามวันที่ และเลขที่ใบซื้อสดต้องเป็นเลขที่ในใบกำกับภาษี
- $\checkmark$  ประเภทของสินค้า อาจมีรหัสที่ตั้งไว้อยู่แล้วหรืออาจกำหนดขึ้นมาเพื่อให้เข้าใจตรงกัน
- $\checkmark$  คีย์จำนวน ราคาต่อหน่วย และจำนวนเงินจะขึ้นยอดคำนวณที่คีย์ลงในจำนวน และราคาต่อหน่วย
- $\checkmark$  กด F9 เพื่อบันทึก หรือ กดรูปแผ่นดิสเพื่อบันทึก

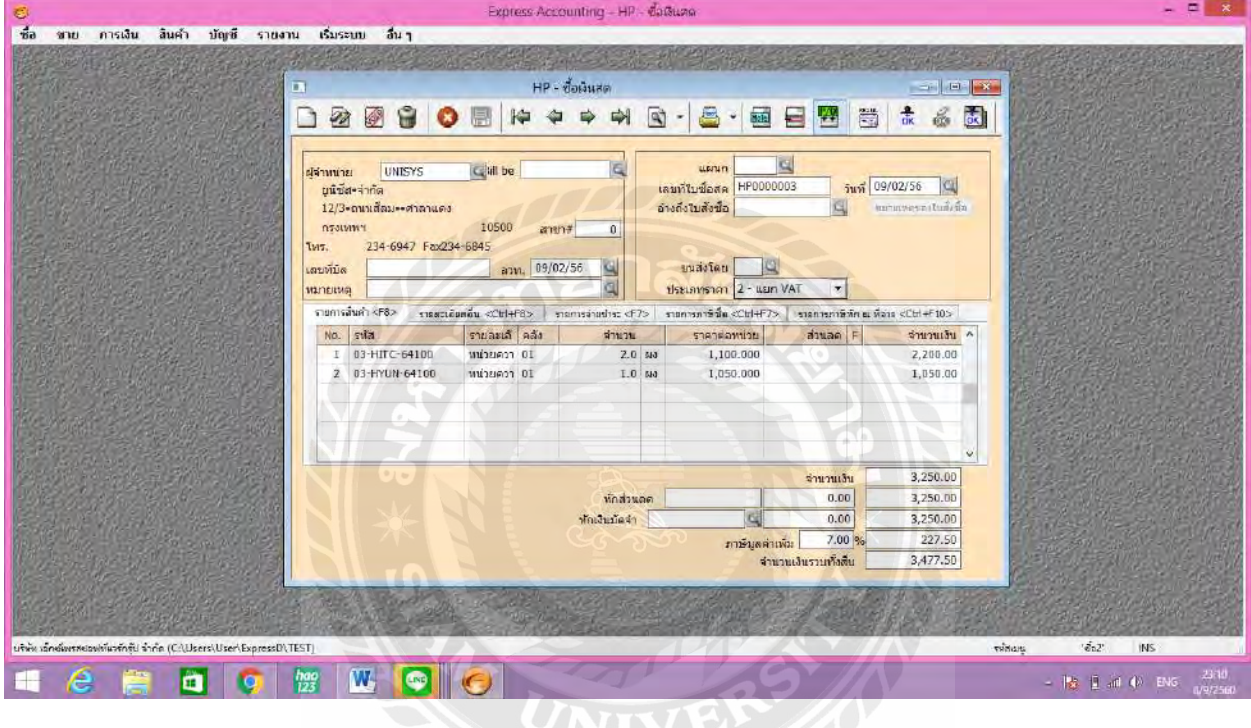

### **การซื้อเงินเชื่อ(RR)**

1.การ<mark>ซื้อเงินเชื่อRR</mark> ดูว่าเอกสารเป็นการรับเงินแบบเช็คหรือการโอน แล้วดูว่ามีหลักฐานในการจ่ายเงินหรือยัง .. ถ้ายังคือยังมีเจ้าหนี้อยู่ยอดเท่าเดิม ถ้ามีการจ่ายแล้วยอดเจ้าหนี้ก็จะลดลงและมีการบันทึกในการจ่ายเช็คนั้นๆ

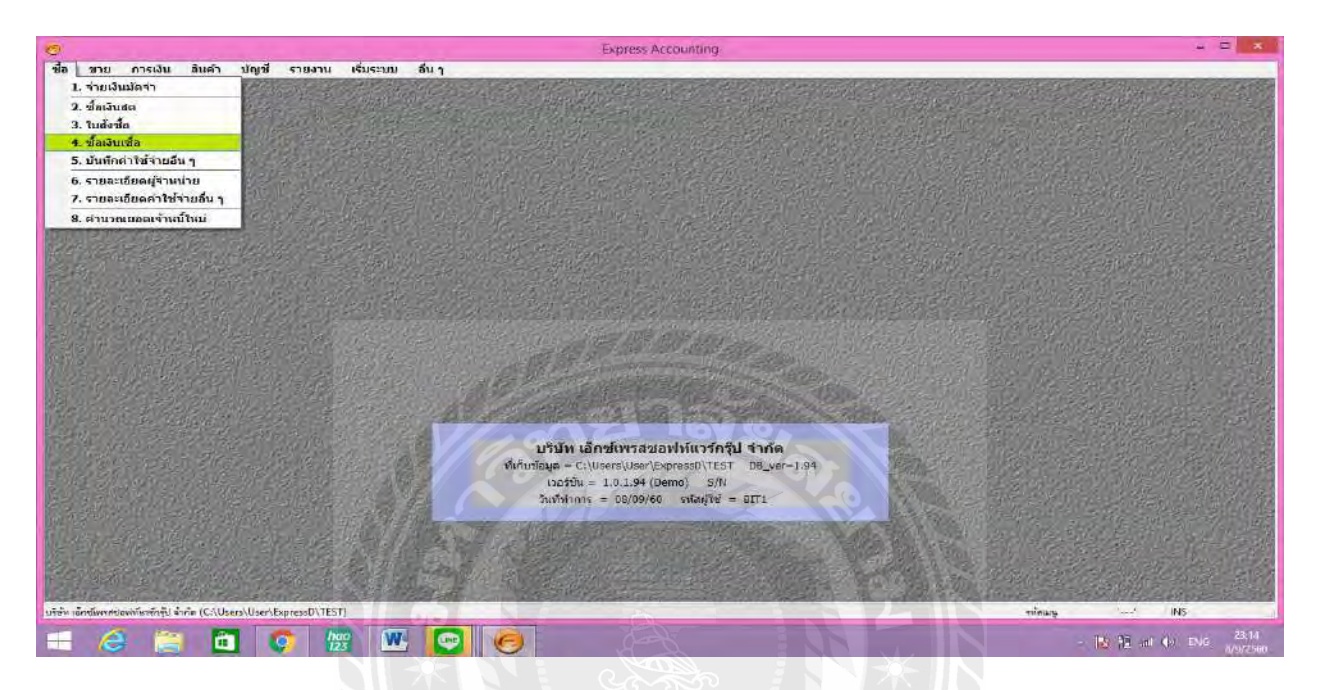

2.บันทึกเลขที่ตามวันที่และรัน voucher ตามเลขที่เอกสาร มีการคีย์รหัสสินค้า หรืออาจจะเป็นชื่อเพื่อการบันทึก ข้อมูลที่ตรงกันระหว่างเอกสารและบริษัท

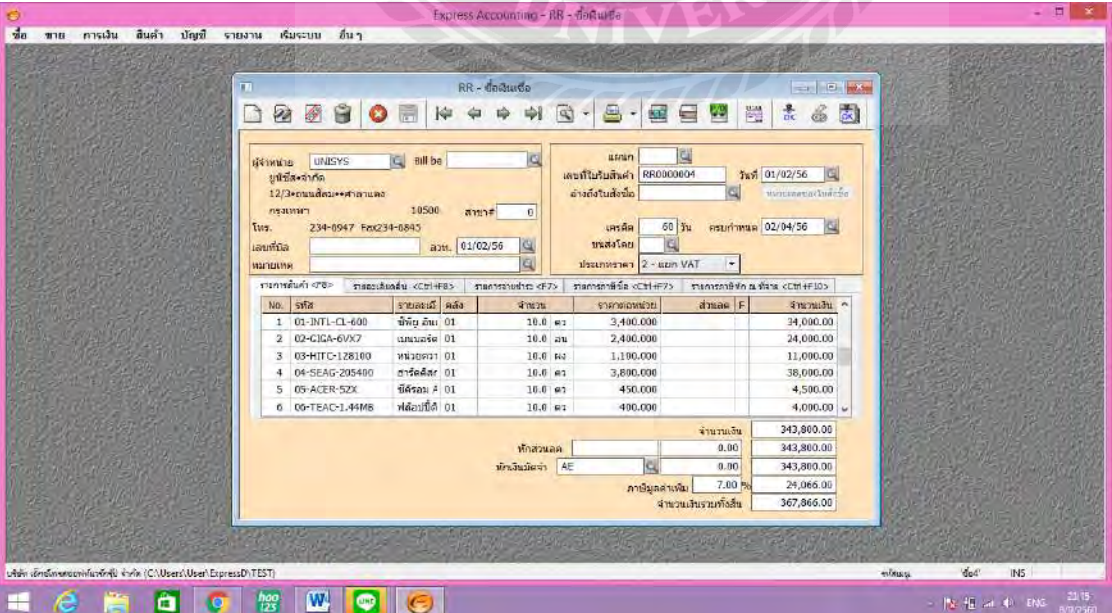

### **การขาย มีการเข้าระบบขายมีดังนี้**

1. ขายเงินสด(HS)เป็นใบเสร็จรับเงิน/ใบกำกับภาษี/ใบส่งของ เป็นการได้รับเงินสดตอนขายสินค้า

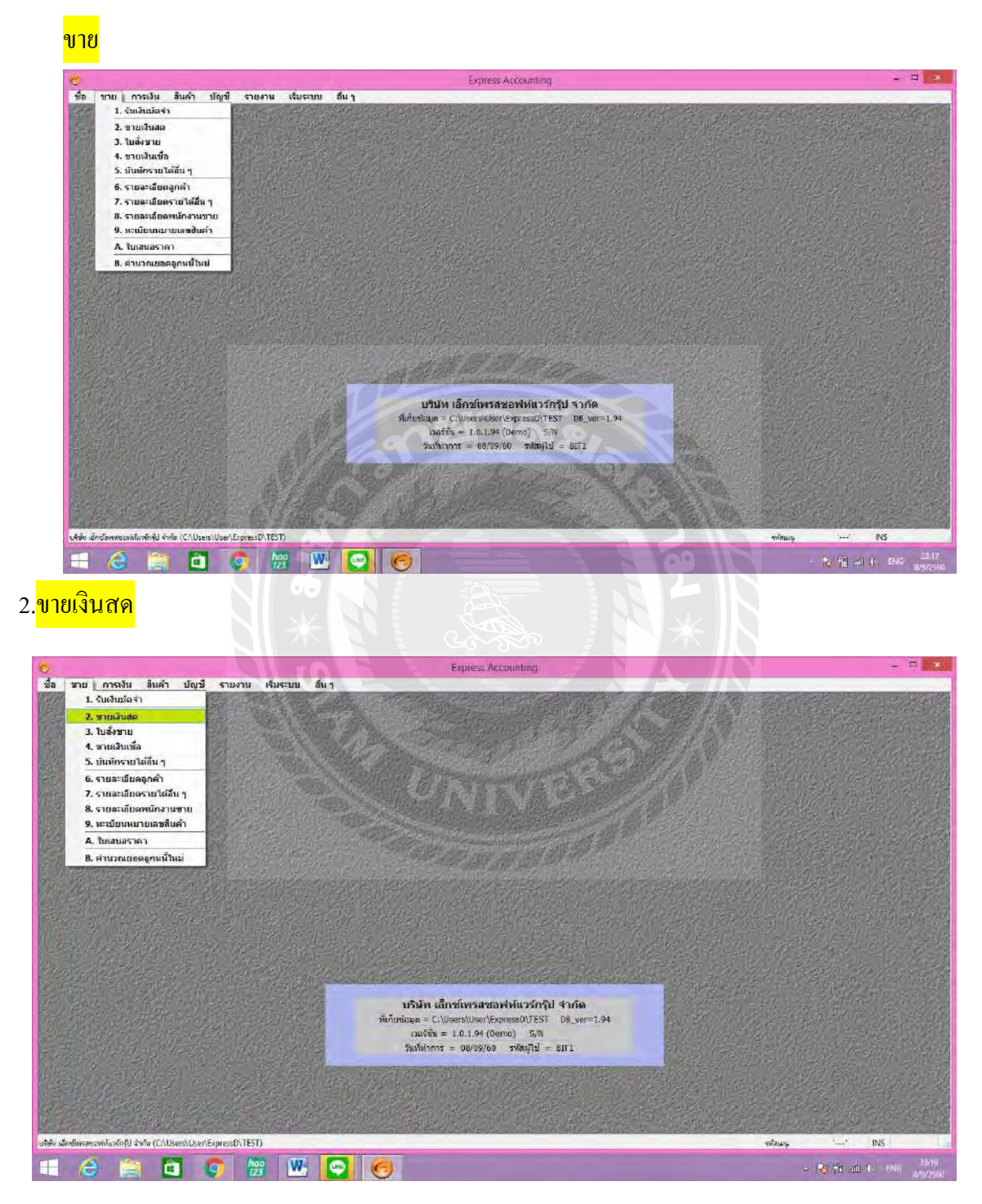

3.บันทึกเลขที่เอกสำรตำมใบเสร็จรับเงิน รันvoucher ตำมเลขที่เอกสำรในโปรแกรม มีกำรใส่รหัสสินค้ำตำม เอกสำร

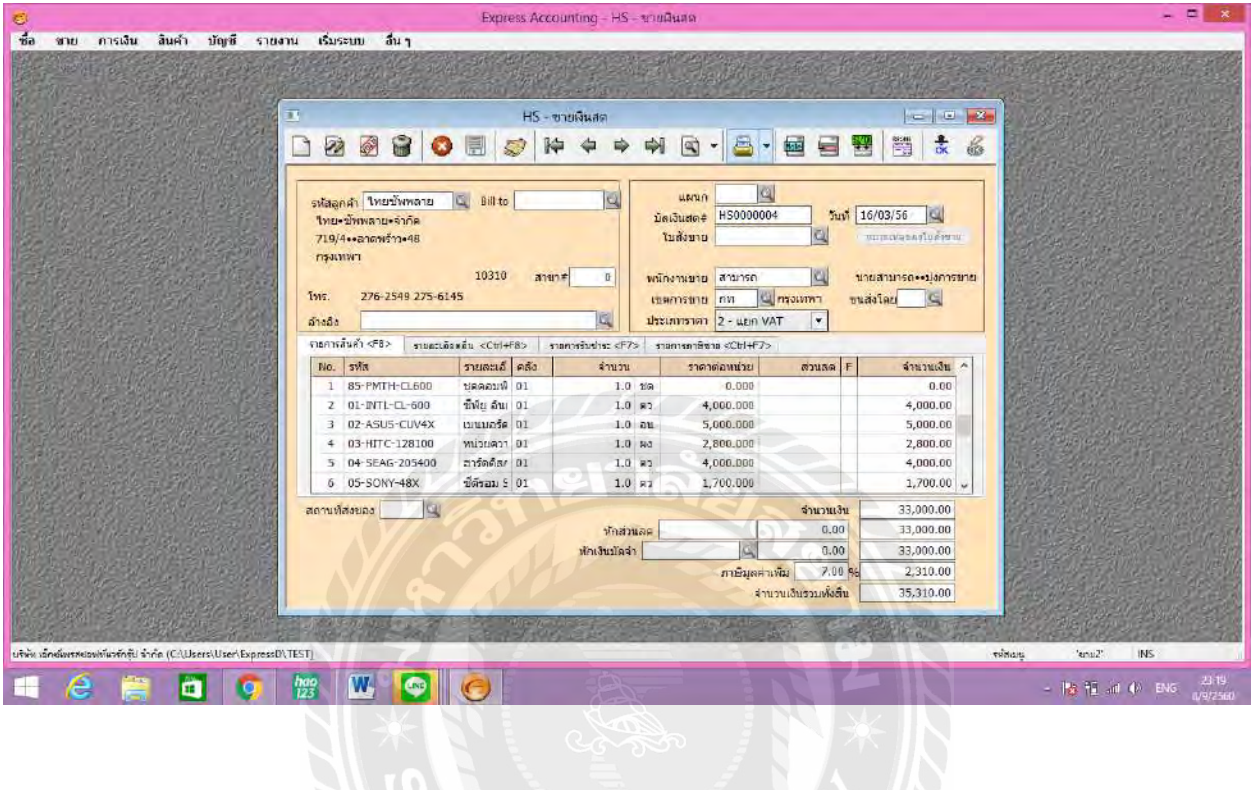

1. การขายเงินเชื่อ (IV) ดูเอกสารว่ามีการรับเงินหรือยัง อาจเป็นแค่ใบกำกับภาษี/ใบส่งของ ให้ ไม่ใช่ ใบเสร็จรับเงิน ให้บันทึกในการ<mark>ขายเชื่อ</mark>

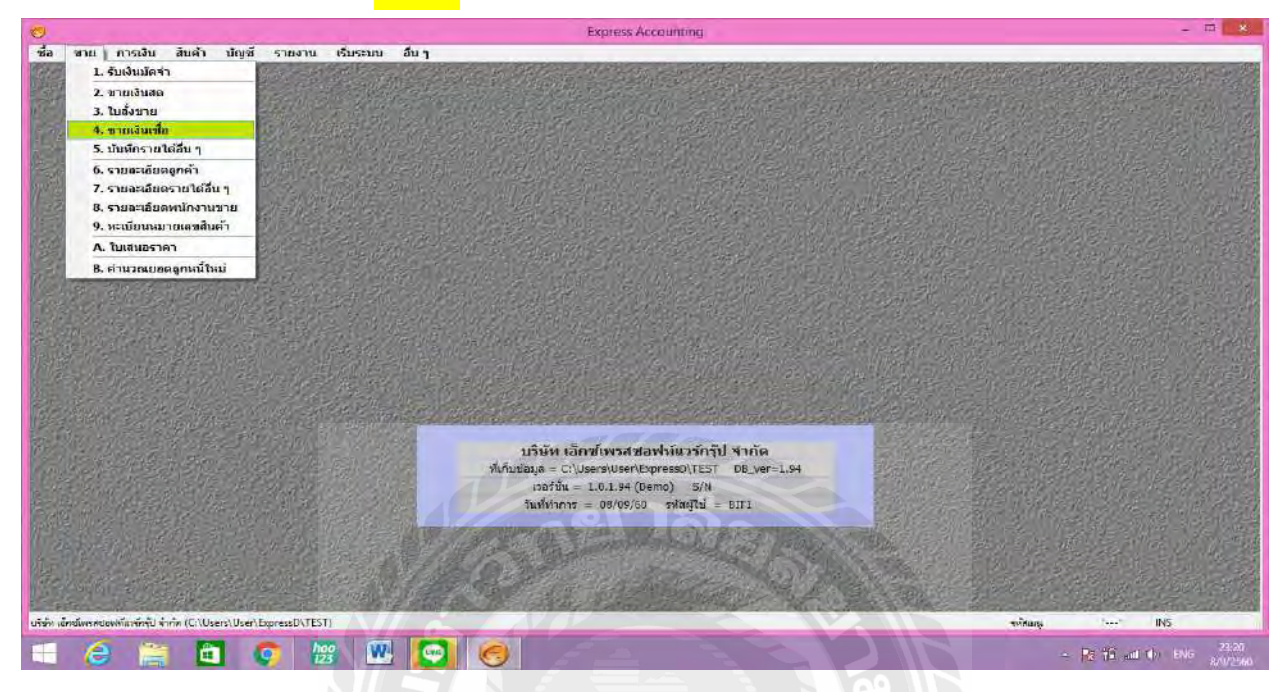

2.รันvoucher ตามใบกำกับภาษี และเลขที่เอกสารในโปรแกรมคือเลขที่ใบกำกับภาษี

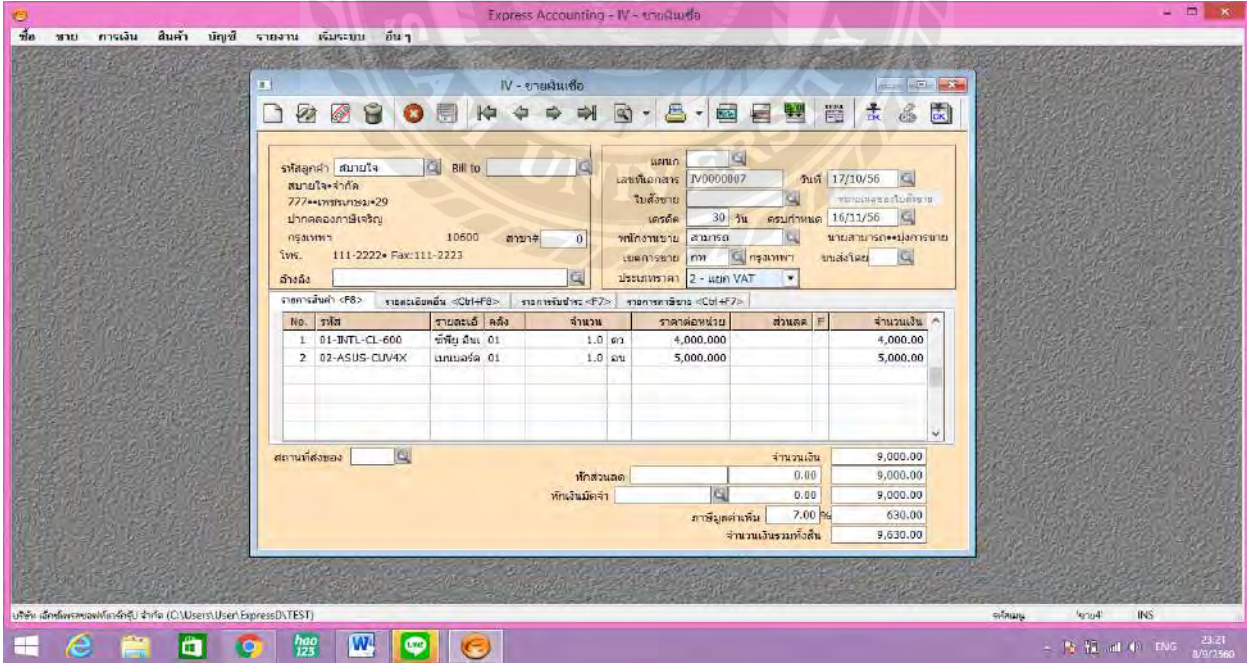

\*\*\*กำรขำยเชื่อ-ซื้อเชื่ออำจรวมถึงกำรเกิดลูกหนี้,เจ้ำหนี้(RE,PS)

<sup>•</sup> การบันทึกลูกหนี้ที่ได้รับการชำระเงิน(RE) **มีการบันทึกเข้าระบบดังนี้** 1.เมื่อเกิดการขายเชื่อ(IV)จะมีการเกิดลูกหนี้ทำให้เอกสารเชื่อมโยงกันในเรื่องของการรับเงิน(RE)

ี<mark>การเงิน</mark>

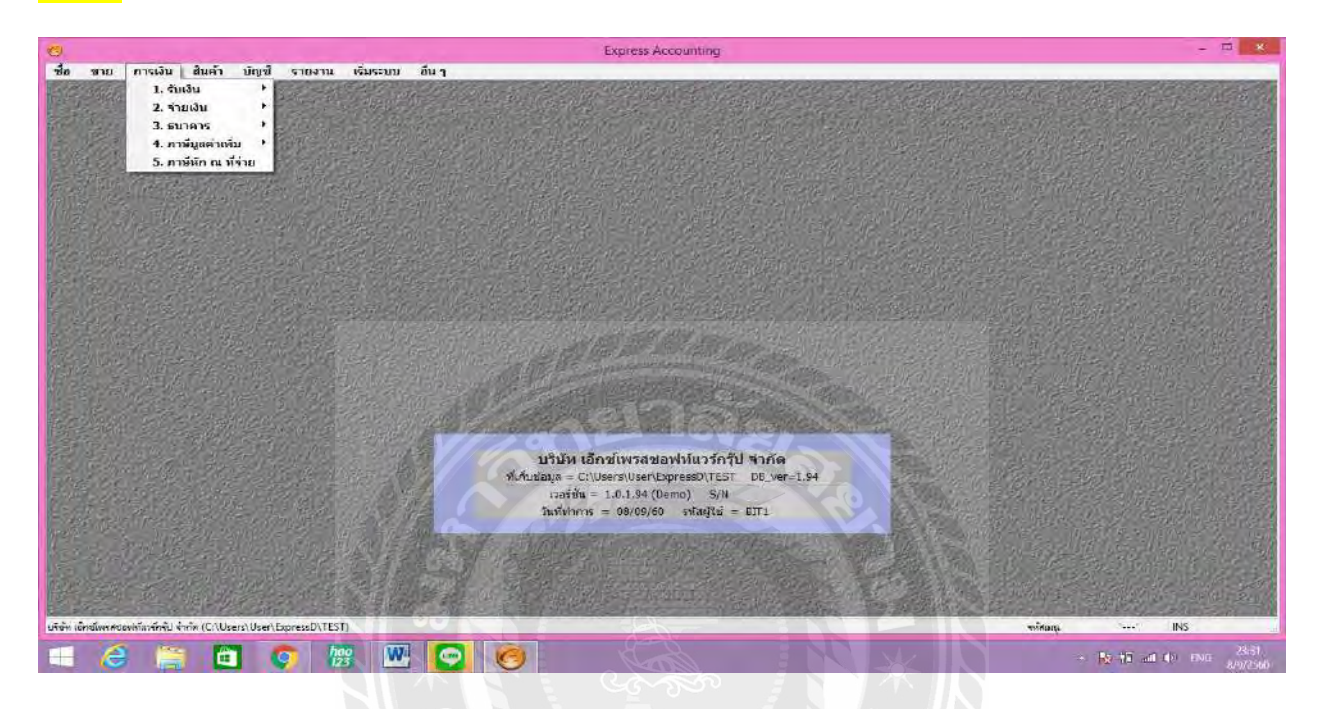

2.<mark>รับเงิน</mark>

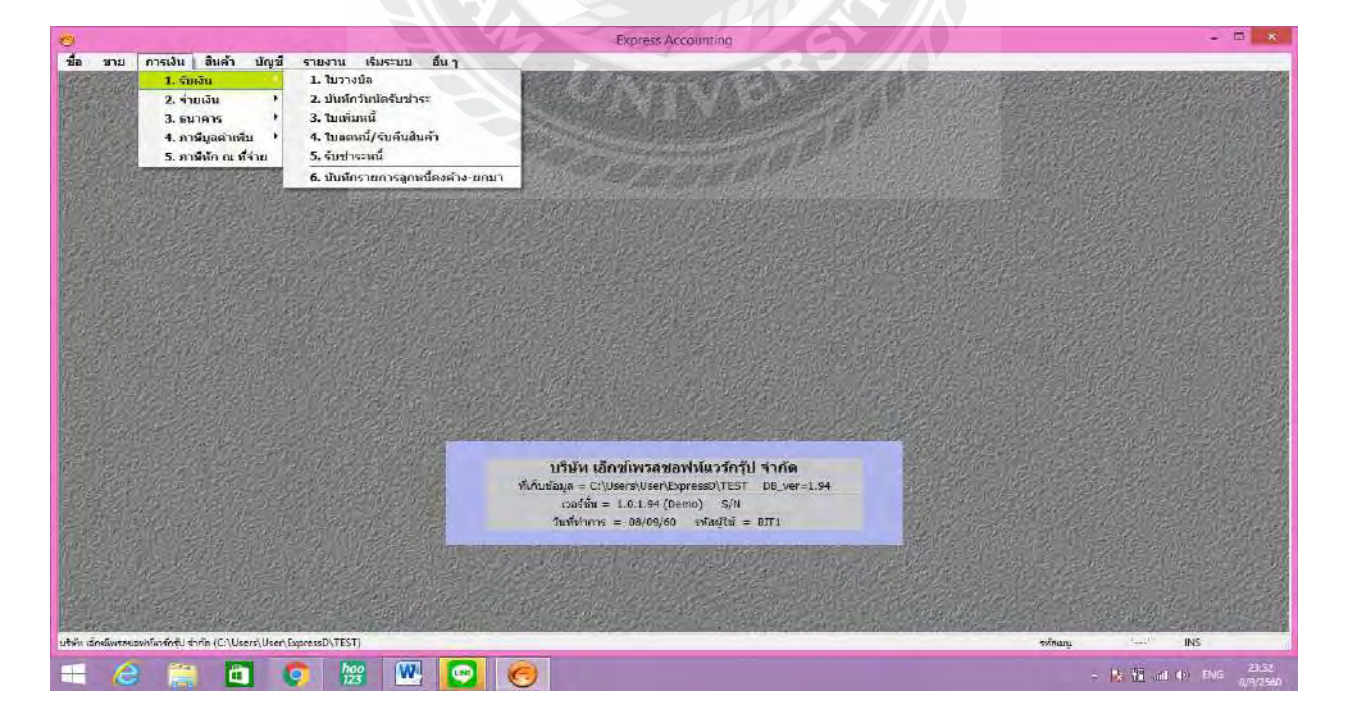

### 3.<mark>รับชำระหนี้</mark>

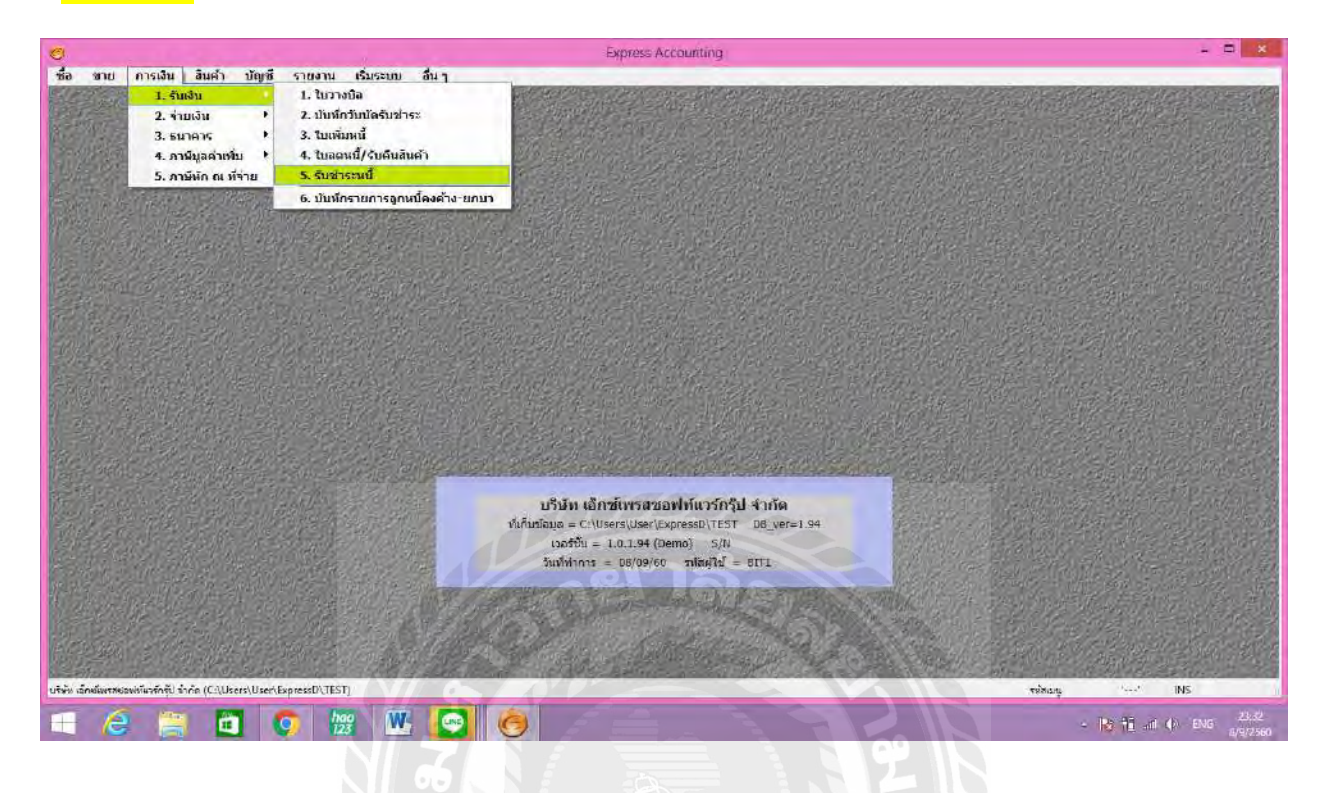

### 4.บันทึกข้อมูลรันvoucherตามวันที่และมีการเลือกIV ใบที่ได้รับการชำระหนี้ กด F9 บันทึกข้อมูล

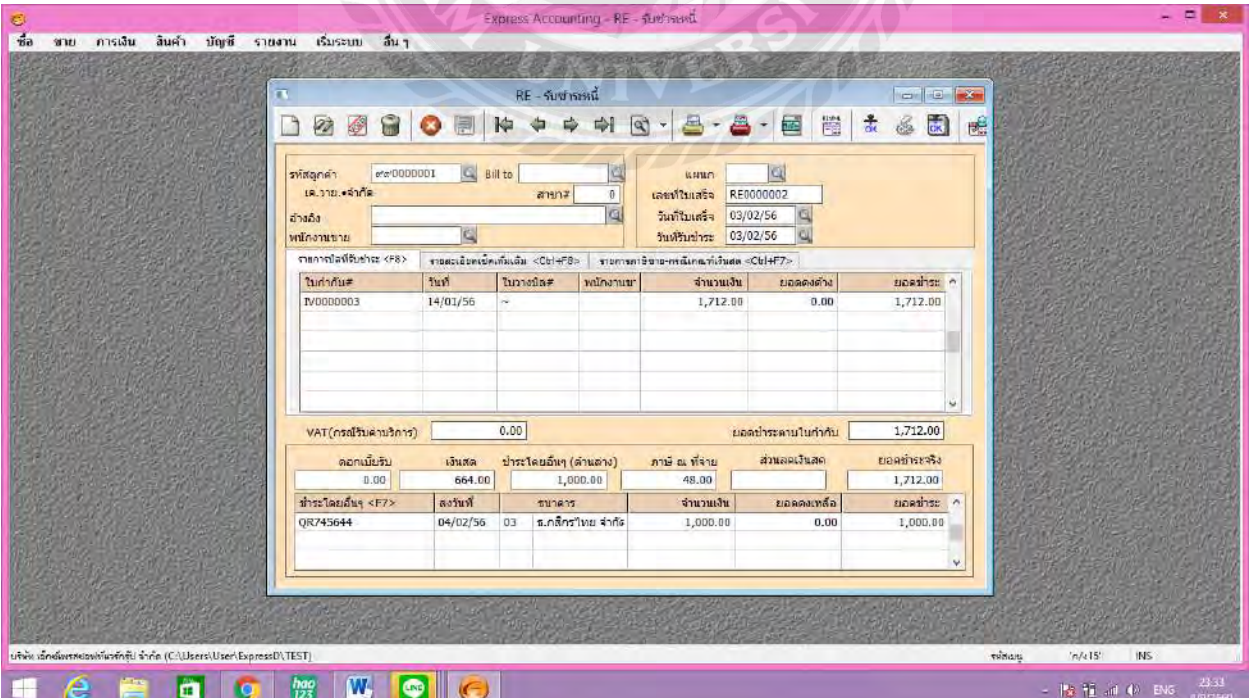

# $\clubsuit$  การบันทึกจ่ายชำระหนี้เจ้าหนี้(PS) **พระพ**าการบันทึกข้อมูลดังนี้

1.เมื่อมีการบันทึกเอกสารRRที่เกิดจากการซื้อเชื่อทำให้เกิดเจ้าหนี้(PS)และเมื่อเราจ่ายชำระหนี้จะต้องเข้ามาที่ บัญชีนี้เพื่อบันทึกกำรจ่ำยช ำระหนี้

### <mark>การเงิน</mark>

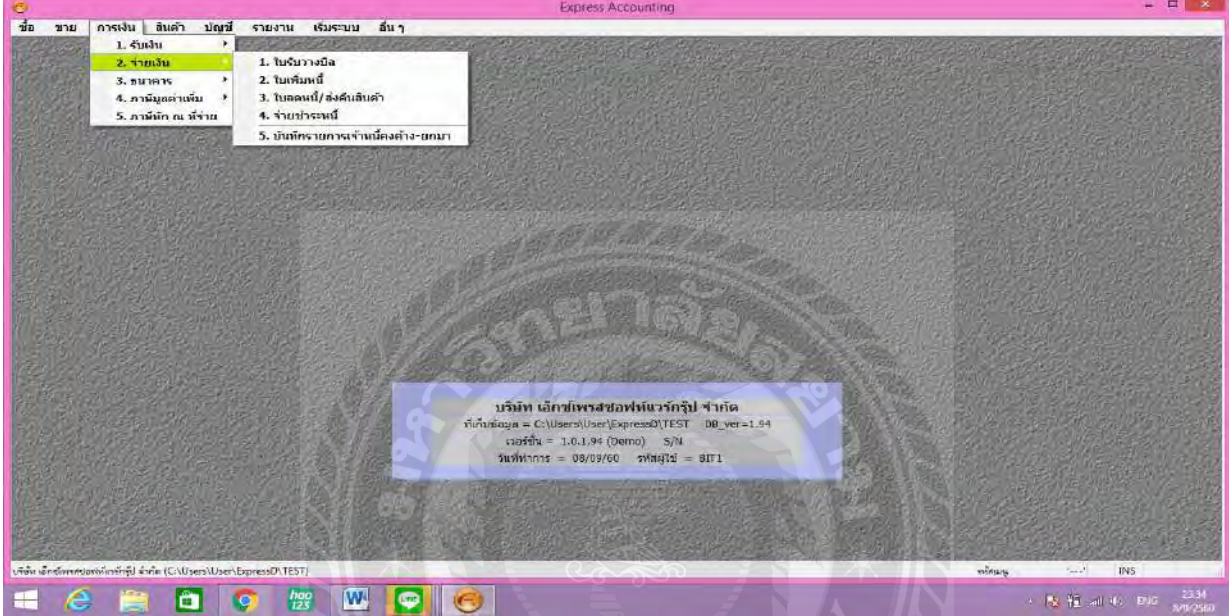

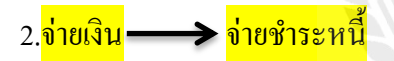

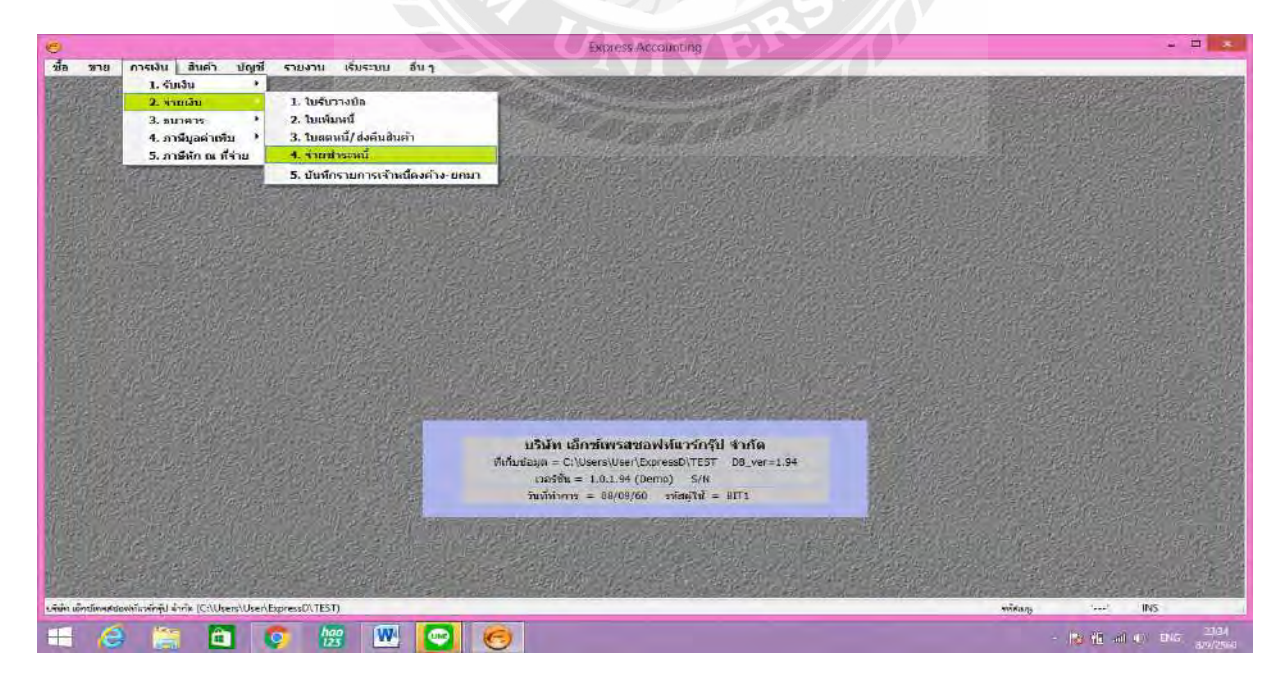

3.บันทึกเลขที่ตำมวันที่เอกสำร และรันvoucher ตำมวันที่เอกสำร, มีกำรเลือกเอกสำรกำรซื้อเชื่อ(RR)ที่เรำได้ จ่ายเงินไปแล้ว เพื่อบันทึกการจ่ายชำระหนี้ในโปรแกรม

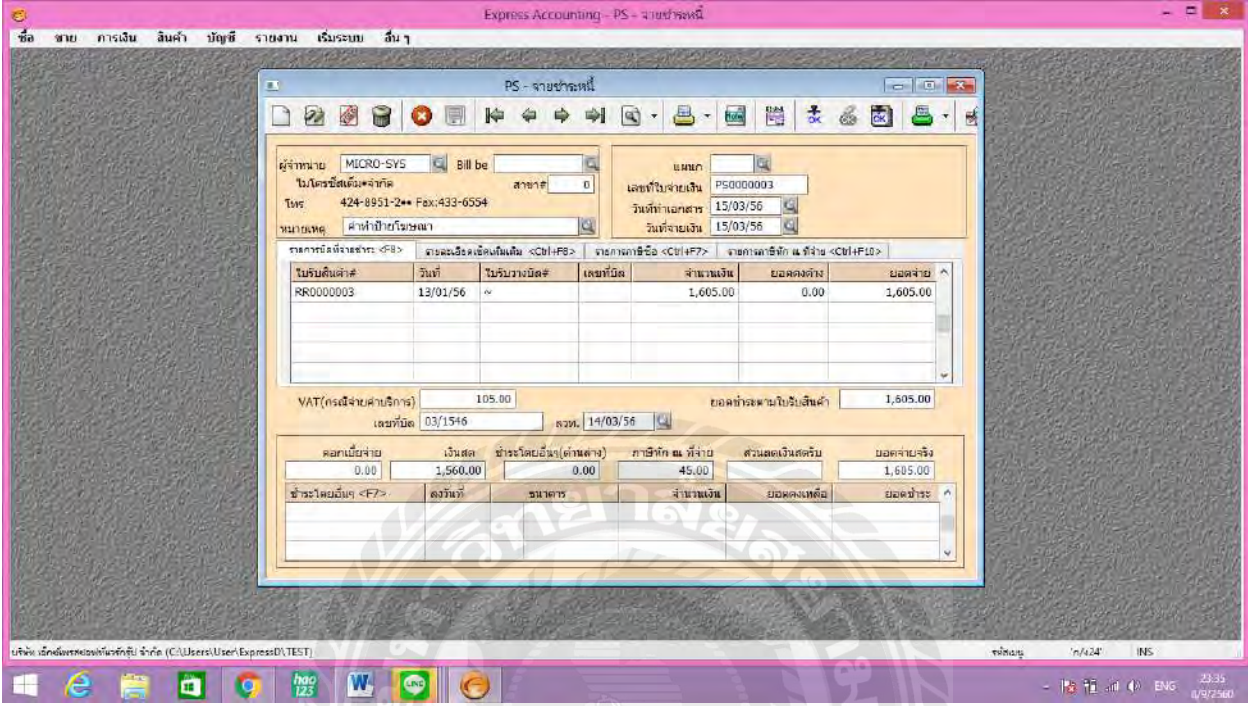

\*\*\*\*เมื่อบันทึกแต่ละเดือนเสร็จแล้วสำมำรถตรวจสอบได้ในรำงงำนภำษีซื้อ-ขำยเพื่อเช็คดูยอดควำมถูกต้องวำมี ่ กำรบันทึกถูกหรือไม่ และอำจมีกำรบันทึกภำษี หัก ณ ที่จ่ำย แต่ละเอกสำรไม่เหมือนกน สำมำรถเช็คได้ตอนแยก ั ประเภทตอนสิ้นเดือนได้อีกด้วย

### **บทที่ 5**

### **สรุปผลและข้อเสนอแนะ**

#### **5.1 สรุปผลโครงงาน**

สรุปผลโครงงาน

 โครงงานเล่มนี้จัดขึ้นเพื่อให้ผู้ที่ต้องการเข้าใจขั้นตอนการท าโปรแกรม Express ในรายการซื้อ-ขาย , รับชำระหนี้-จ่ายชำระหนี้ ได้เข้าใจทั้งความหมาย วิธีทำ และการแก้ปัญหา รวมไปถึงวิธีตรวจ ความถูกต้องของการคีย์ข้อมูล ซึ่งสามารถตรวจได้จากรายงานภาษีซื้อ-ภาษีขาย ตามเอกสารที่แนบ ้มาเมื่อ ได้รับเอกสารจากลูกค้าและเปรียบเทียบ ได้กับรายงานแยกประเภทของแต่ละเดือนใน โปรแกรมEXPRESS

**ข้อจ ากัดหรือปัญหาโครงงาน**

1.เมื่อมีการรับข้อมูลใหม่เข้ามาจะมีการคีย์ข้อมูอาจมีการคีย์ข้อมูลด้วยพนักงานใหม่อาจทำให้เกิด ข้อผิดพลาดของการรันวันที่และเลขที่ของเอกสารทำให้มีการตรวจพบไม่เจอเอกสารนั้น เมื่อมีปัญหา อาจท าให้เกิดความล่าช้ามากในการแกไขปัญหา ้

2.หากมีการแยกเอกสารผิดอาจทำให้ข้อมูลย์นั้นอยู่ผิดประเภทอาจทำให้มีปัญหาได้ในภายหลังและทำ ให้ข้อมูลด้านตัวเลขผิดไป NIVE

3.เมื่อมีข้อผิดพลาดของข้อมูลอาจต้องใช้พนักงานระดับสูงมาแก้ไขในข้อผิดพลาดดังกล่าว

ข้อเสนอแนะ

1.ควรมีการทำคู่มือเพื่อทำให้การทำงานเร็วขึ้น ข้อผิดพลาดน้อยลง ทำให้ไม่ต้องแก้ไขงานหลายๆต่อ

่ 2.เมื่อมีการแยกเอกสารแล้วควรมีผู้ที่ชำนาญในงานมาตรวจดูเพื่อไม่ให้เกิดข้อผิดพลาดขึ้น

3.ในเรื่องการบันทึกโปรแกรมซื้อและขายผลของมันจะกระทบกับรายงานภาษีซื้อ-ขายควรตรวจทก ้สิ้นเดือนว่าถูกต้องหรือไม่

#### **5.2 สรุปผลของการปฏิบัติโครงงานสหกิจศึกษา**

การปฏิบัติงานที่บริษัท ร่งเรืองการบัญชี และทนายความ จำกัด ตั้งแต่วันที่ 15 พฤษภาคม 2560 ถึง 25 สิงหาคม 2560 งานส่วนใหญ่คืองานที่เกี่ยวกับการตรวจสอบและการทำบัญชีซึ่งมีการใช้โปรแกรม EXPRESS ที่สามารถท าให้เราได้ใช้โปรแกรมในการท างานจริงๆ ซึ่งโปรแกรมนี้บริษัทส่วนใหญ่ใช้ ท าให้ มีความคาดหวังว่าอนาคตอาจได้ใช้โปรแกรมนี้อีกและสามารถนำโปรแกรมนี้มาใช้เพื่อให้เกิดประโยชน์ สูงสุดและการฝึ กงานสหกิจในที่นี้ที่ได้ท างานเปรียบเสมือนพนักงานของที่นั้นจริงๆและมีข้อดีอื่นอีกมากคือ

1.การทำงานกับการเรียนรู้แตกต่างกัน เนื่องจากการเรียนรู้ได้แต่ทางทฤษฎี ทำให้เรานึกภาพไม่ออกว่าควร ้จะเป็นแบบไหน ขั้นตอนแต่ละขั้นตอนควรทำอย่างไร รูปแบบการตรวจเช็คเอกสาร

ความถูกต้องควรทำอย่างไร เช่น เราเคยคิดว่า เราทำไปเขาจะรู้ได้ยังไงว่าเอกสารถูกหรือผิด แต่ตอนนี้ได้ รู้ว่ามีขั้นตอนอย่างไรในการเช็คเอกสารและรู้ว่าการทำบัญชีหรือการคำนวณตัวเลขกว่าจะออกมาเป็นหนึ่ง งบหรือหนึ่งบริษัทนั้นใช้เวลานานกว่าจะผ่านแต่ละแผนก ซึ่งมีการตรวจข้อตกหล่นและความถูกต้องอย่าง ละเอียดและรอบคอบมาก

2.ความเป็นจริงในการทำงานควรมีความรอบคอบ ขยัน ศึกษาหาความรู้อยู่อย่างสม่ำเสมอ ต้องมีไหวพริบ สังเกตข้อผิดพลาดได้ ซึ่งนักบัญชีควรมีและควรปฏิบัติ

3.ความรู้ที่ได้มาจากการทำงานโดยการปฏิบัติงานจริง การตรงต่อเวลา การทำบัญชี ขั้นตอนการ ปฏิบัติงาน รวมถึงการปฏิบัติตัวของตนเองในเวลาทำงานก็เป็นสิ่งสำคัญ ได้รู้ถึงการใช้ชีวิตจริงในการ ทำงานมากขึ้น และสามารถนำไปใช้และปรับปรุงได้ในชีวิตประจำวัน

 **ปัญหาที่พบตอนปฏิบัติงาน** 1.เอกสารหาไม่พบ

2.การปรับตัวในเรื่องเวลาการทำงาน

3.เมื่อเอกสารผิดต้องแก้ไขหรือไปแจ้งกับเจ้าของงานที่ทำบัญชี

4.ความสับสนทำให้บันทึกข้อมูลผิดพลาด

#### **บรรณาณุกรม**

บ[ริษัท รุ่งเรืองการบัญชีและทนายคว](http://www.rracc.com/index.php)าม จ ากัด. (2560).*ข้อมูลบริษัท.* เข้าถึงได้จาก http://www.rracc.com. *ใบก ำกับภำษี*. (2560). เข้าถึงได้จาก https://flowaccount.com/blog/?p=872. *ใบเสร็จรับเงิน*. (2560). เข้าถึงได้จาก https://th.wikipedia.org/wiki/%E0%B9%83%E0%B8%9A% E0%B9%80%E0%B8%AA%E0%B8%A3%E0%B9%87%E0%B8%88%E0%B8%A3%E0% [B8%B1%E0%B8%9A%E0%B9%](https://flowaccount.com/blog/?p=872%20%20ใบกำกับ)80%E0%B8%87%E0%B8%B4%E0%B8%99. *รำยละเอียดโปรแกรมบัญชีเอ็กซ์เพรส*. (2560). เข้าถึงได้จาก http://www.itac.co.th/index.php/express[accounting/express-infomation-thai.](https://th.wikipedia.org/wiki/%E0%B9%83%E0%B8%9A%E0%B9%80%E0%B8%AA%E0%B8%A3%E0%B9%87%E0%B8%88%E0%B8%A3%E0%B8%B1%E0%B8%9A%E0%B9%80%E0%B8%87%E0%B8%B4%E0%B8%99)

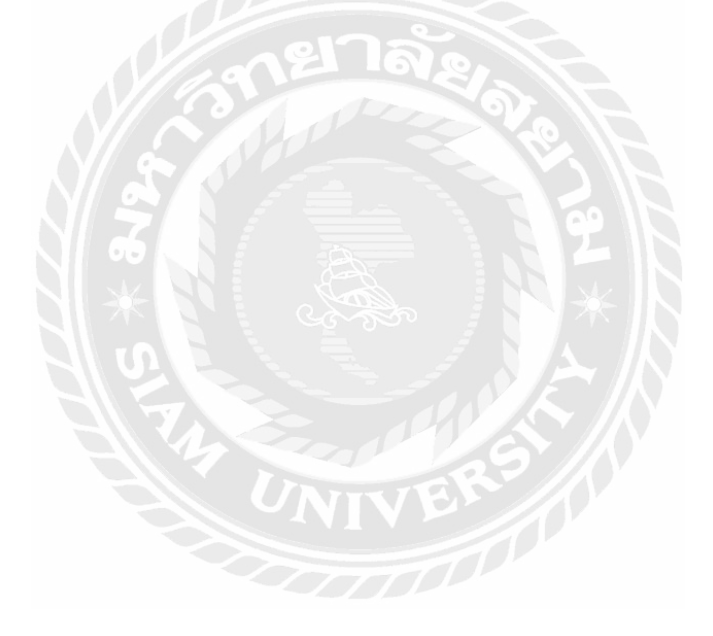

### **ภาคผนวก**

# **แผนกท าบัญชี**

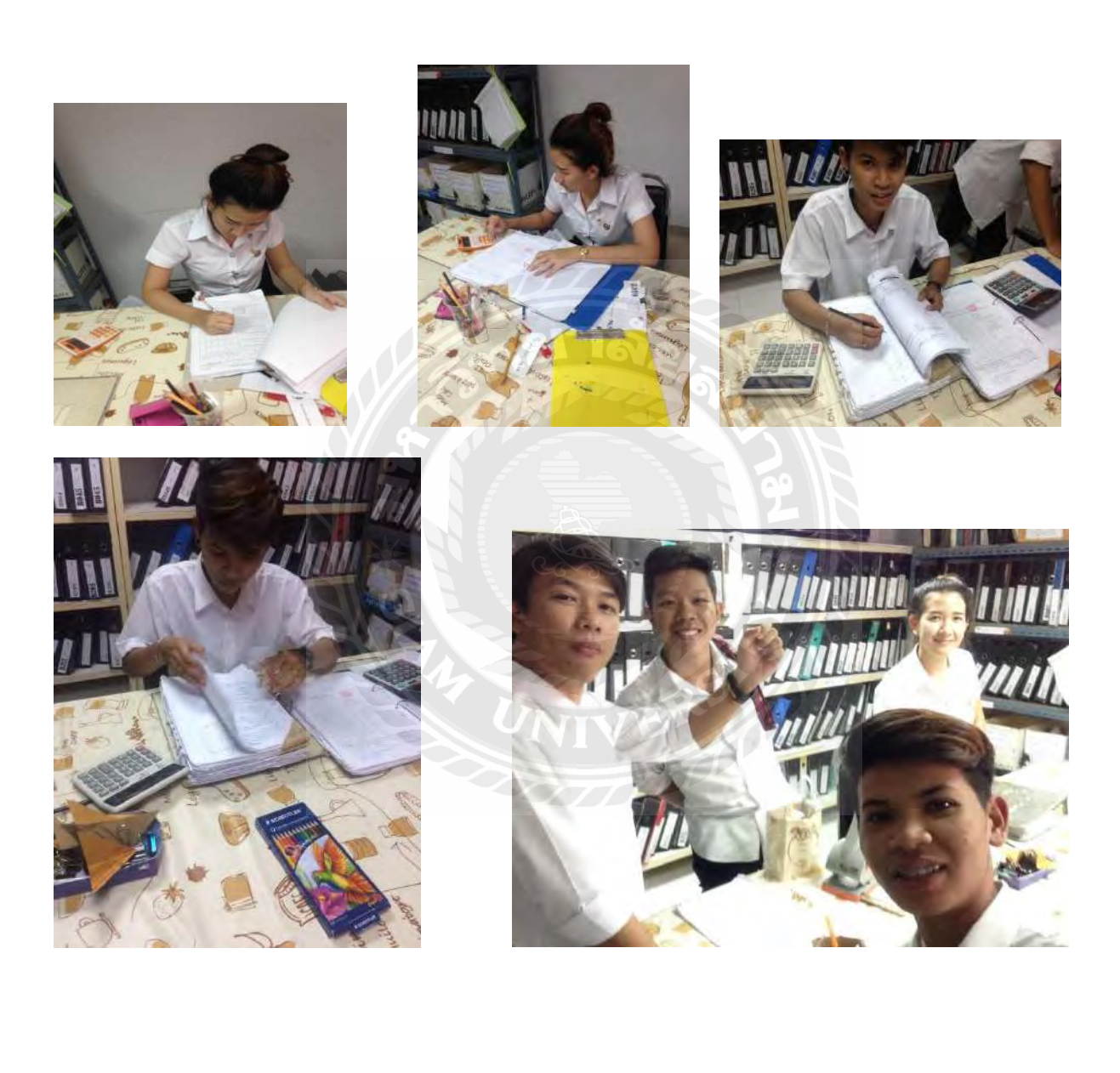

# **แผนกท ำบัญชีและคอมพิวเตอร์**

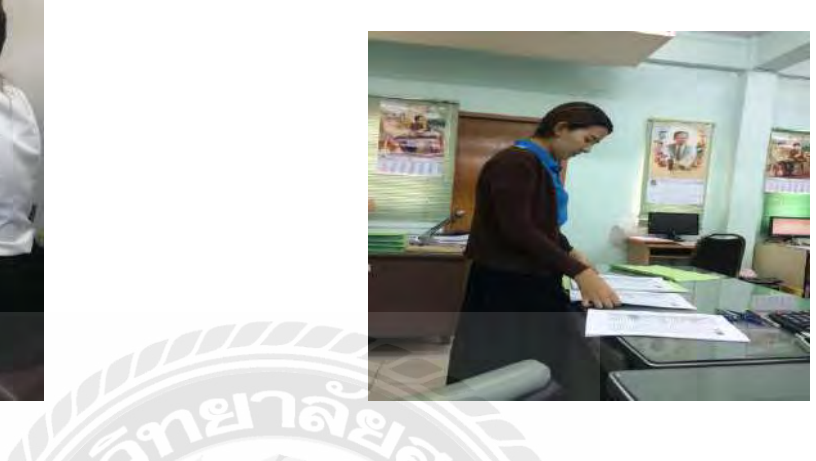

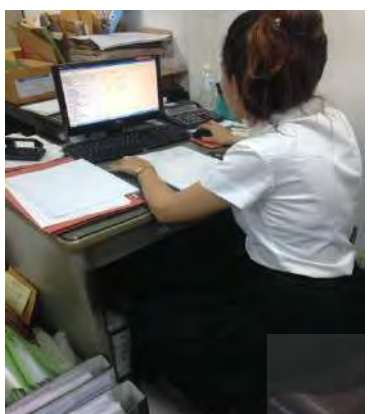

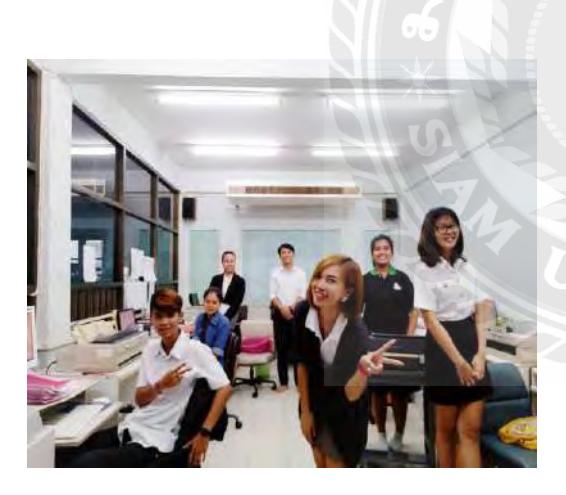

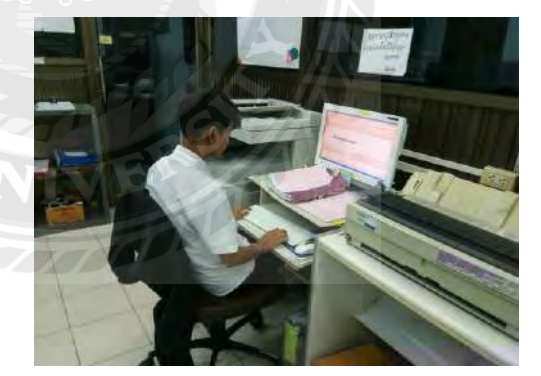

# **ประวัติผ้เขียน ู**

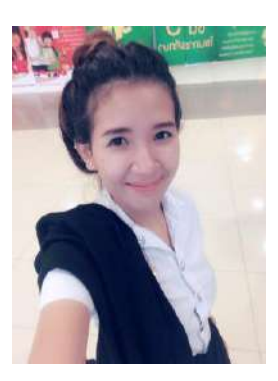

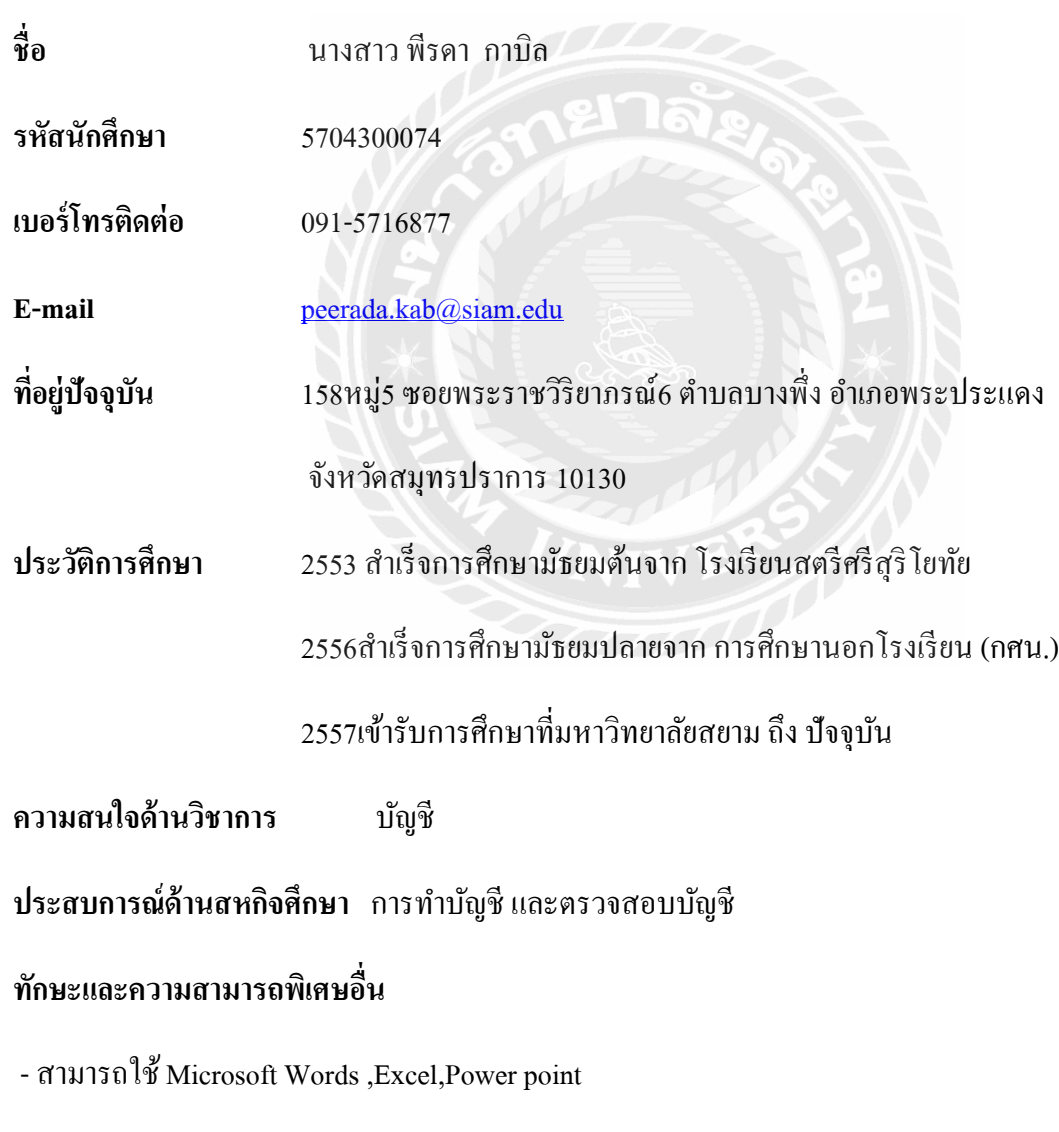

- เล่นดนตรีไทย

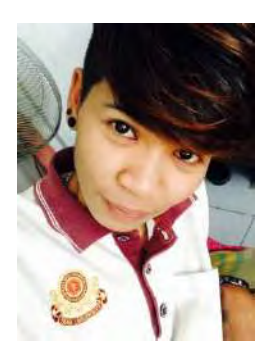

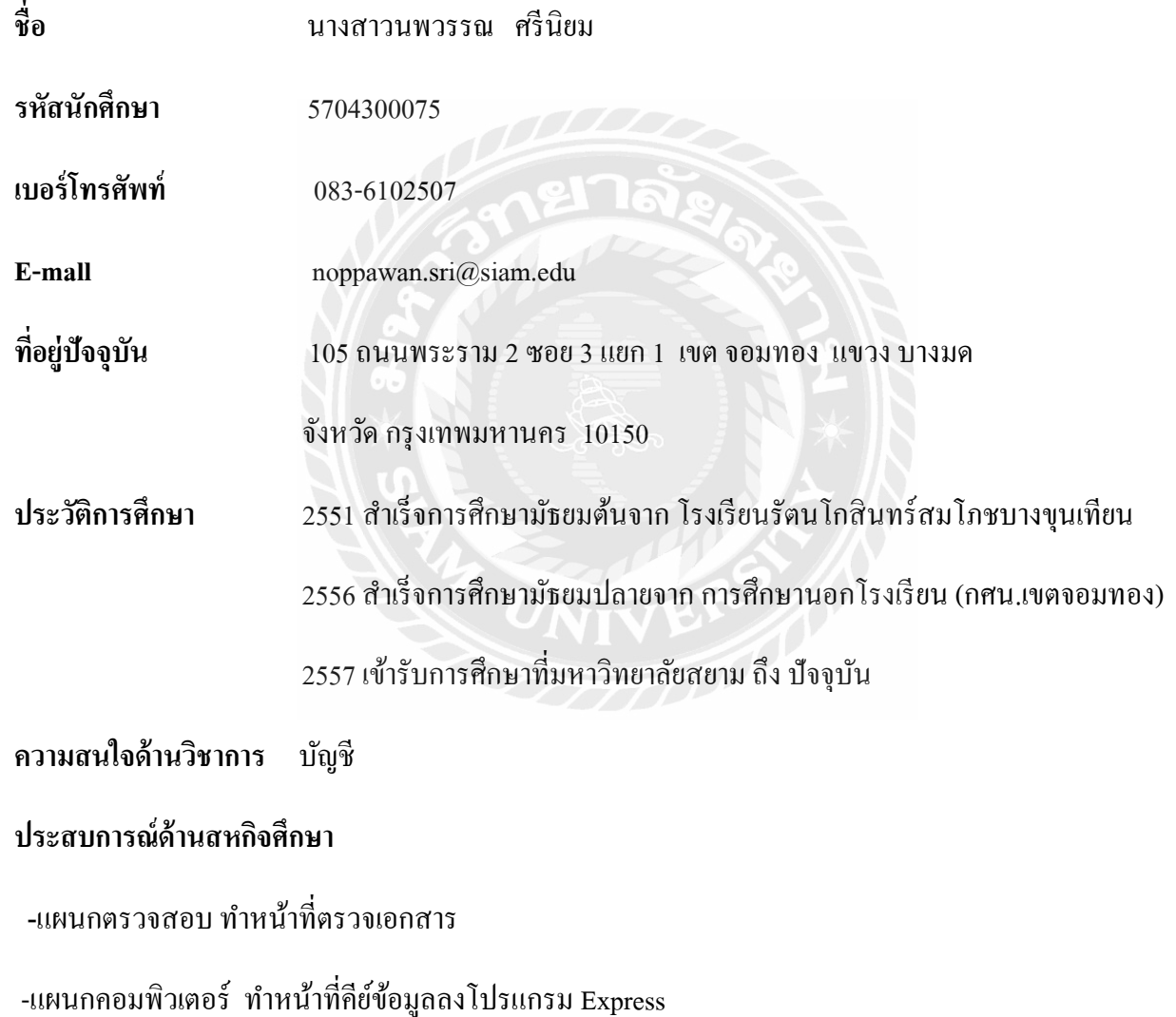

### **ทักษะและความสามารถพิเศษอื่น**

สามารถใช้ Microsoft Words ,Excel,Power point